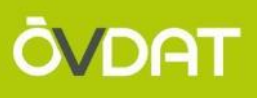

# **DER GIP.AT OGD-EXPORT NEUIGKEITEN, TIPPS & TRICKS** D. Geroe

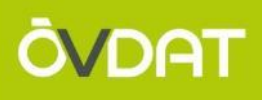

- Prozess GIP.AT OGD-Export und Inhalt derzeit
- Neuigkeiten Sommer 2019
- Tipps für den Umgang mit dem Datenformat und Usecases
	- Formatbezogene Beispiele
	- Datenbezogene Beispiele

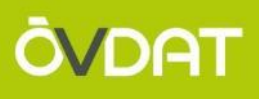

# **TEIL 1 – PROZESS GIP OGD-EXPORT UND INHALTE DERZEIT**

#### **DER 2-MONATS-GIP-ZYKLUS**

- Dateneingaben durch GIP-User
- Synchronisation von Landes GIP zu ITS
- Sync-Deadline (alle 2 Monate)
- ITS startet Netzaufbereitung und stellt VAO-Vorabversion bereit
- Basemap-Export
- QM Prüfungsphase (GIP und VAO)
- INSPIRE-Export
- VAO-Finalexport
- Behördenexport
- OGD-Export

Sync-Deadline

12. Juni am Vormittag

20. April

12. Juni am Nachmittag

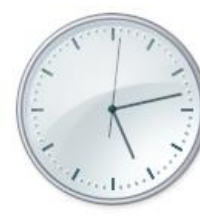

# **OVDAT**

= = = = = = = = = = = = =

#### **PROZESS OGD-EXPORT: GIP SYNCHRONISATION**

- **OVDAT**
- 2 Monate lang kann jeder bei sich lokal an den Daten arbeiten, die tagesaktuellen automatisierten Datenlieferungen an den GIP Ö Betrieb werden nur für Visualisierungen und QM Zwecke genutzt, aber nicht exportiert
- Alle 2 Monate gibt es eine Deadline, zu der ein QM geprüfter Stand an den GIP Österreich Betrieb gesendet wird
- Das 2 Monats System existiert in 2 Instanzen: GIPAT / GIPOGD

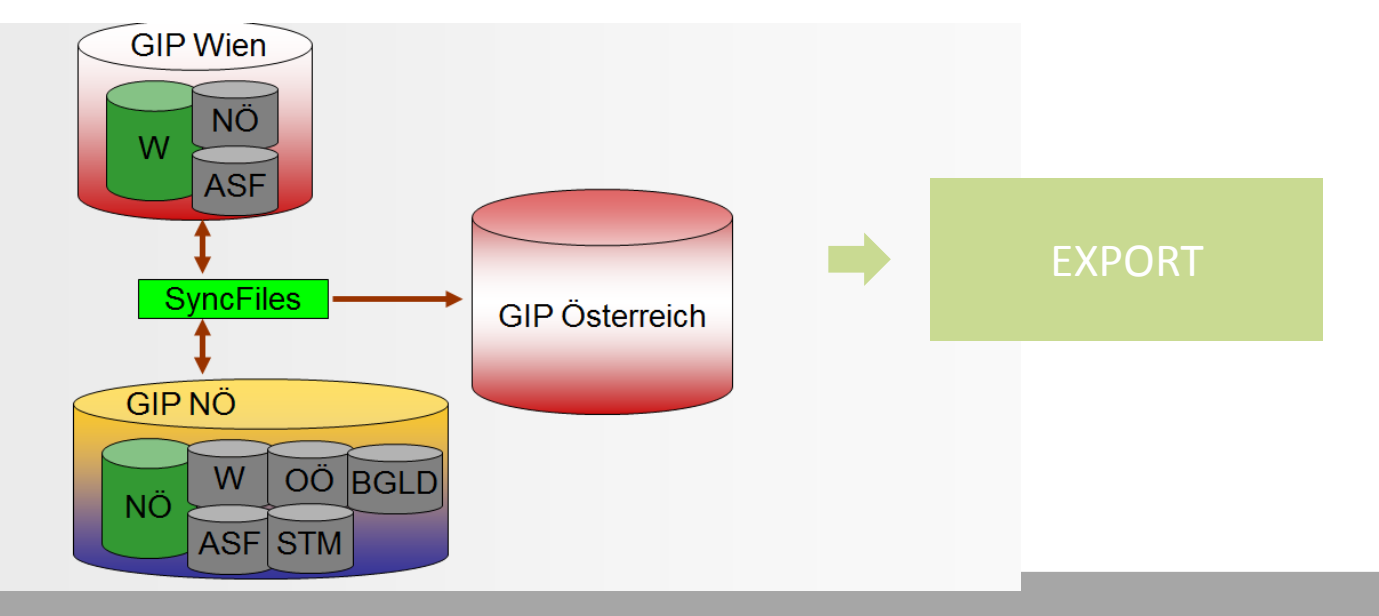

- Die GIP Software enthält ein Exportmodul
- Dessen Output im "IDF" Format (.txt) wird von ITS ergänzt, vervollständigt und korrigiert
- IDF = **I**NTREST **d**ata **f**ormat
- INTREST: **In**termodal **re**ferencing **s**ystem for **t**raffic related data
- = Sammlung von CSV Tabellen in einem Textfile mit integrierter Definition des Datenformates
- Zusätzlich werden GIS-Datensätze direkt aus der GIP exportiert

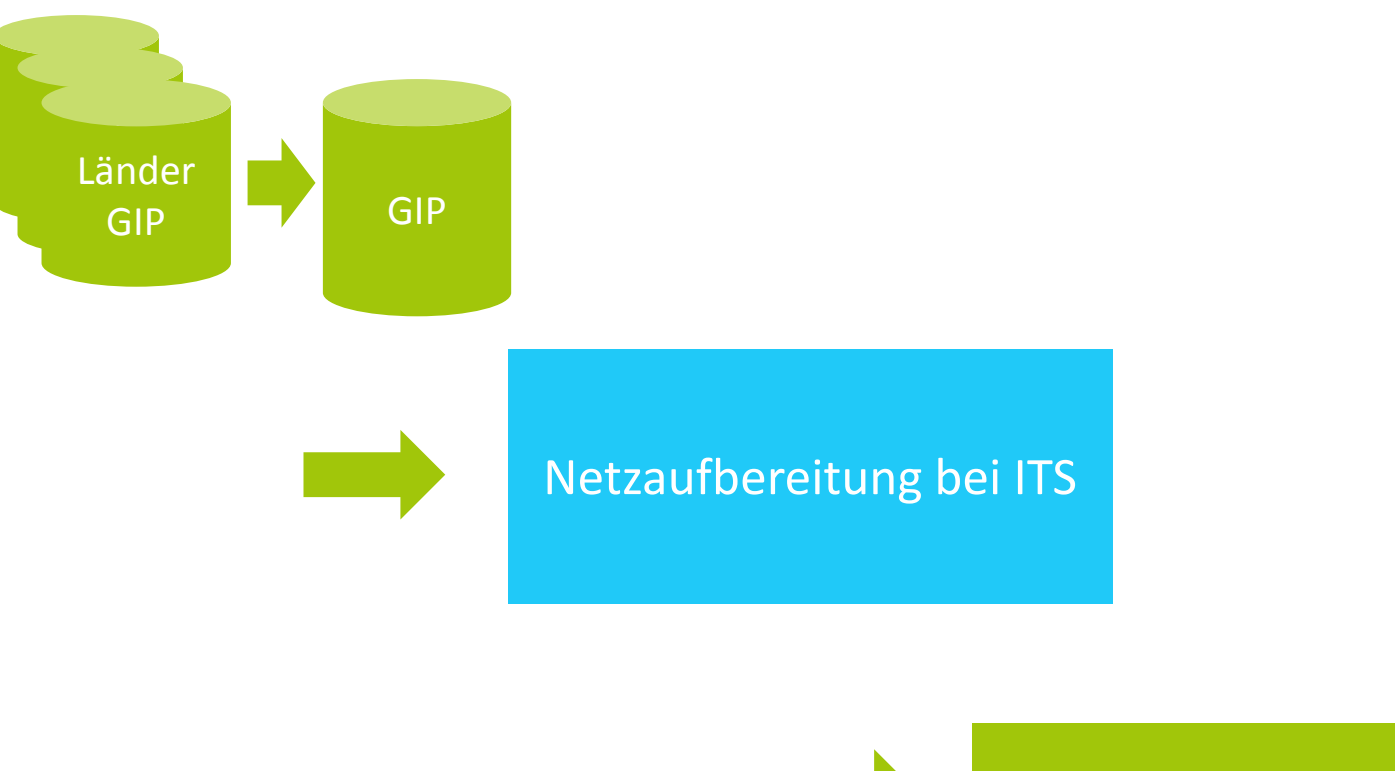

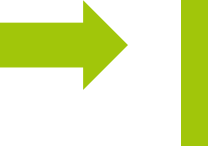

Export

**ÖVDAT** 

#### **PROZESSKETTE VON DER GIP ZUM EXPORT**

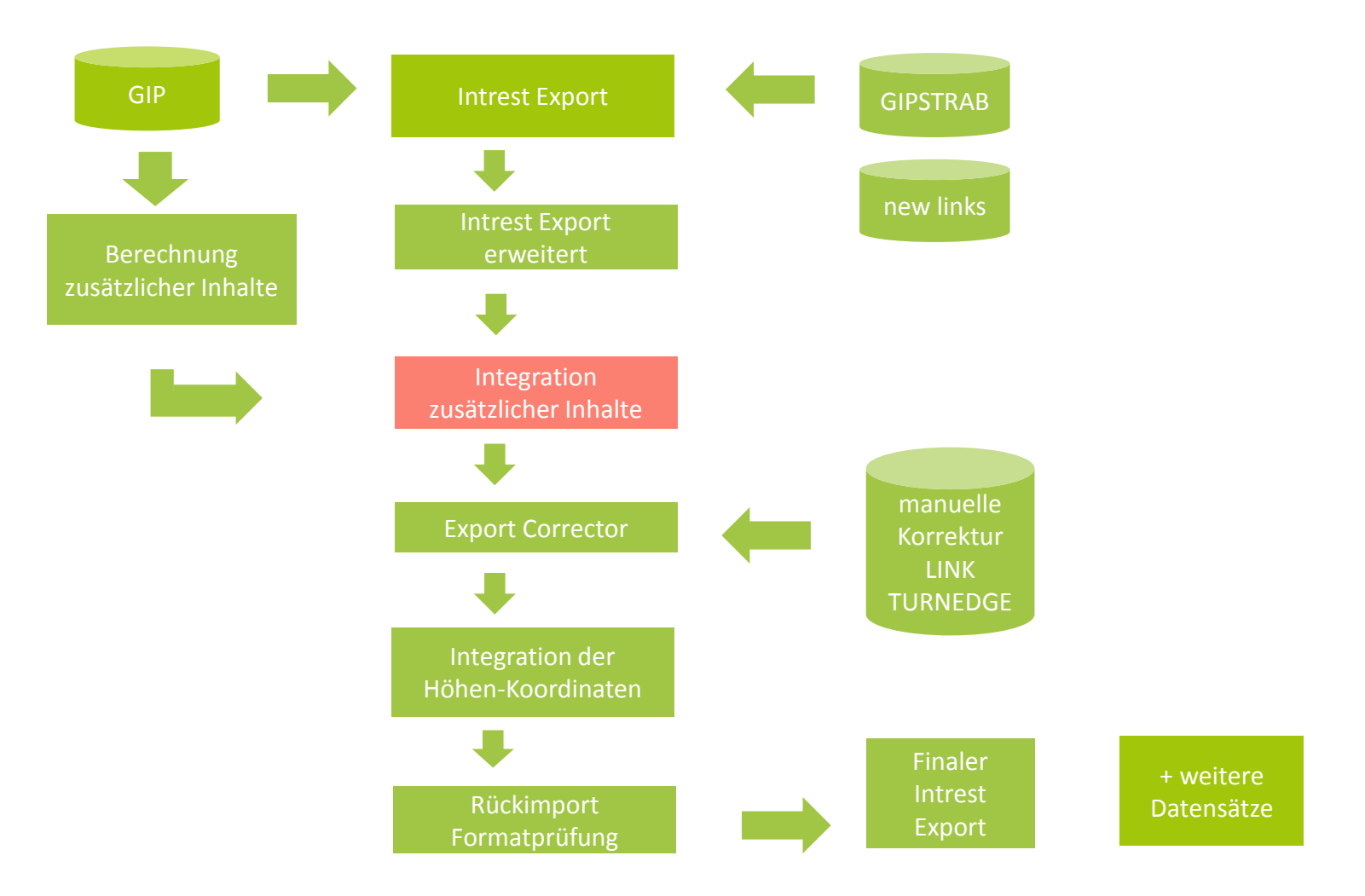

- neue Links, Attributeänderungen und Turnedges
- Ortsgebieteflag (URBAN)
- Belag (SURFACE/BIKEENVIRONMENT)
- Sustainer
- Regionalcode
- Datenbankverbinder
- Elektrifizierung
- Radattribute
- Touristische Raddaten
- Kurzname
- Richtungsfahrbahn
- Beschränkungen aus der Wirkungsableitung (Tonnagen etc.)

#### **ABLAUF DER NETZAUFBEREITUNG**

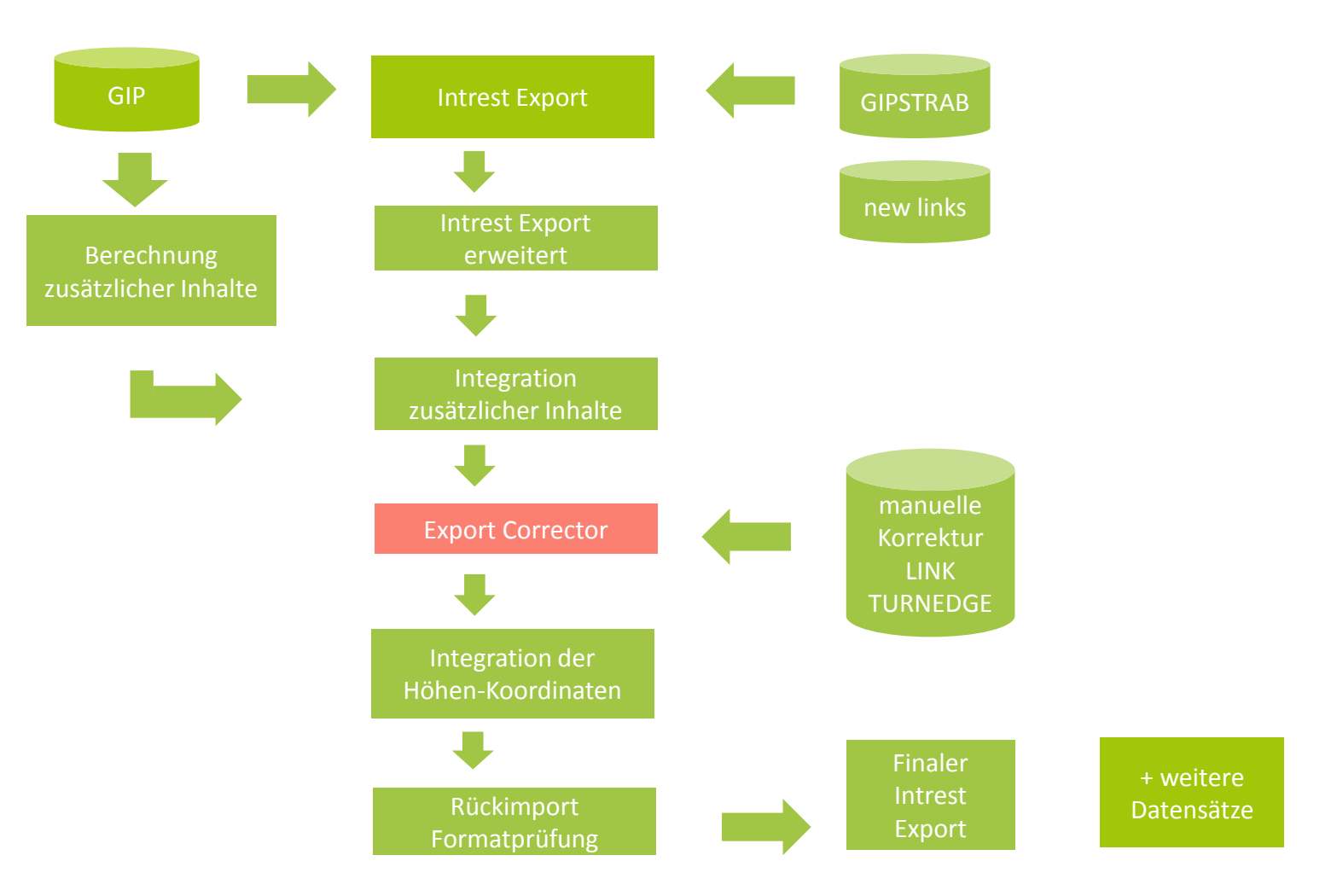

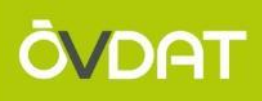

# **Beispiele für Aufbereitungsschritte im Korrekturteil**

- Durchschnittsgeschwindigkeit gemäß Regelwerk setzen: 2.203.185 Datensätze bearbeitet
- Spurenanzahl gemäß Regelwerk setzen:484.965 Datensätze bearbeitet
- Widersprüchliche Attributierung auflösen: 78.585 Datensätze bearbeitet
- Beispiel inhaltlicher Check Fußgängereinbahnen: 2.267 Datensätze bearbeitet
- isolierte Links für Router beheben: 318 Datensätze bearbeitet

#### **ABLAUF DER NETZAUFBEREITUNG**

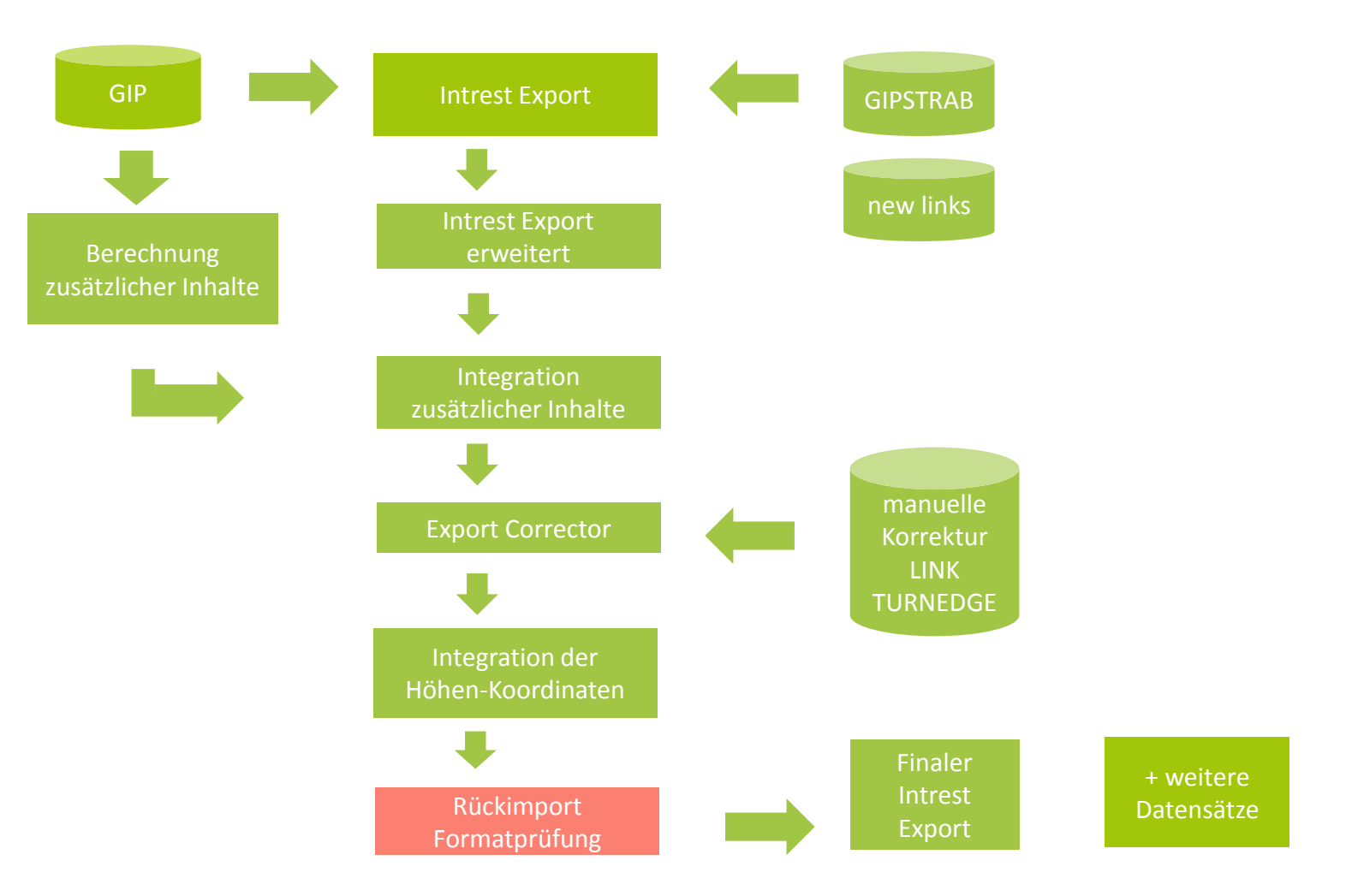

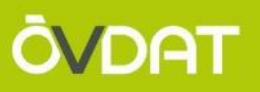

- Sind alle **Tabellen vorhanden** und mit **Daten befüllt**?
- **Korrekte Anzahl an Datensätzen** in jeder Tabelle?
- **Erfüllen** alle Datensätze die **Formatspezifikation**?
- Gibt es **ungültige Zeichen** in den Tabellen?
- Gibt es die **korrekte Anzahl Leerzeilen** zwischen den Tabellen?
- Ist das **Abschlusszeichen korrekt** gesetzt?
- Passt die **Anzahl Anführungszeichen**?
- Sind **Trennzeichen** und **Stringcharacter** korrekt **berücksichtigt**?
- Lässt sich der Datensatz **fehlerfrei in Oracle importieren**?
- Lässt sich der Datensatz **fehlerfrei in das Testroutingsystem importieren**?

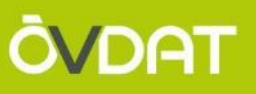

# Wie sieht das GIP-OGD-Export-Format jetzt aus?

- Die GIP enthält 318 Tabellen in ORACLE
- Das wäre kein schönes Exportformat
- Nur wenige davon sind relevant
- $\rightarrow$  Der Export erzeugt aus dem komplexen GIP-Datenmodell konkrete Files in einfach interpretierbaren Formaten, die genutzt werden können
- $\rightarrow$  Je nach Anwendungszweck werden unterschiedliche Inhalte bereitgestellt
	- $\rightarrow$  Beispiel: Routing, Kartographie, Blaulichtorganisationen, einfacher Zugang,…

### **ITS erzeugt als GIP Österreich Betrieb regulär alle 2 Monate folgende Exporte:**

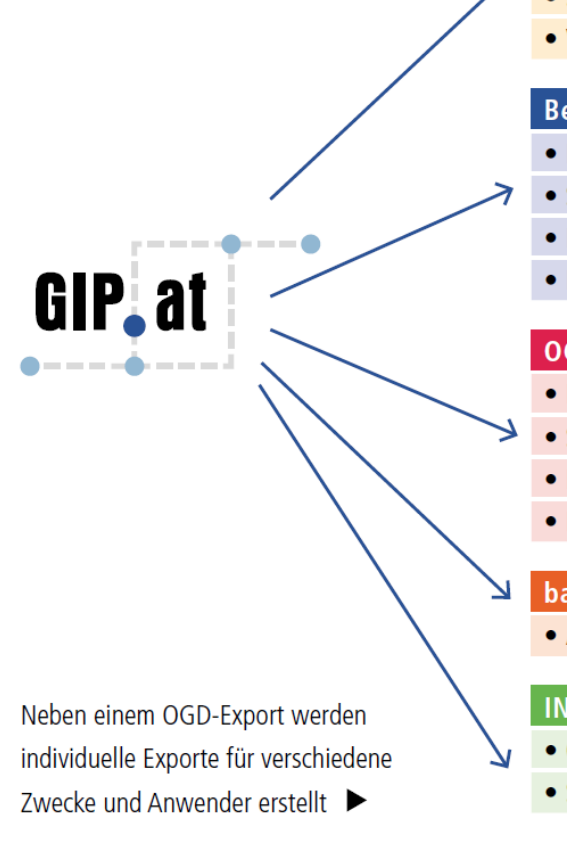

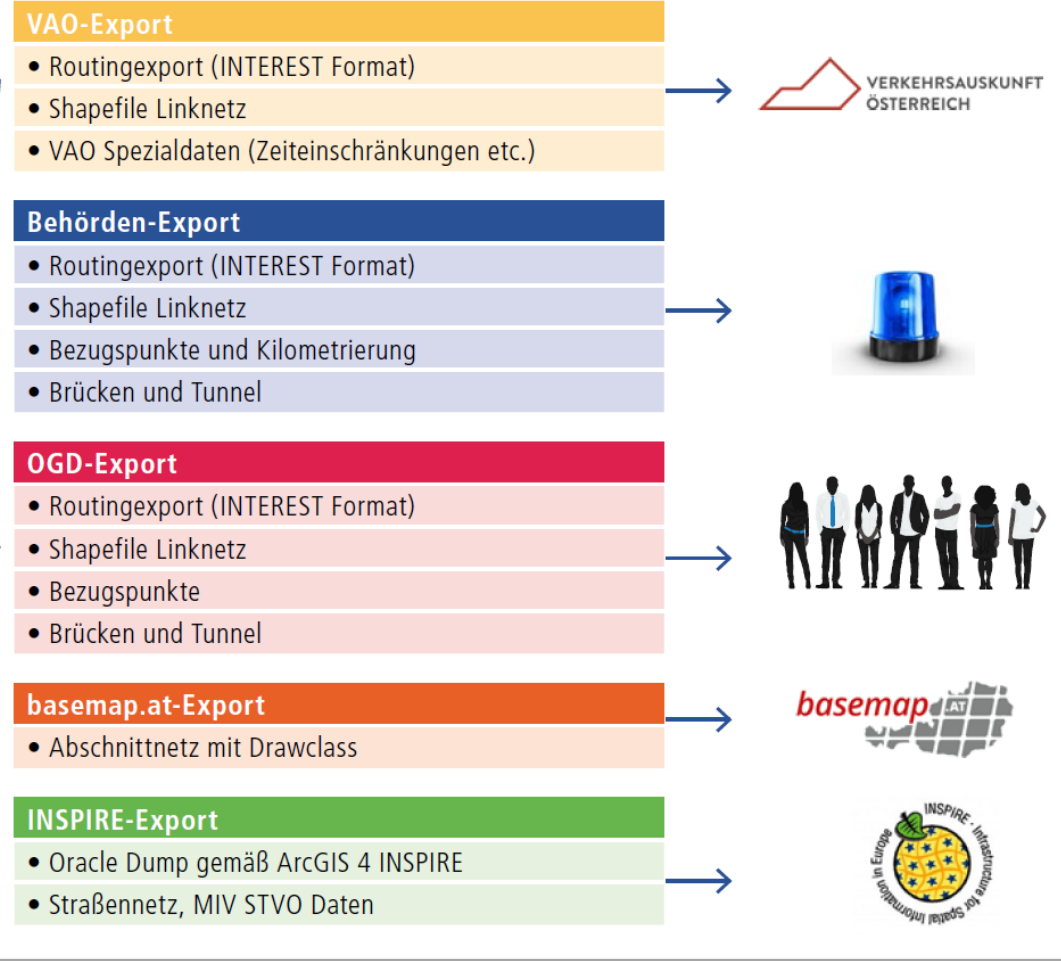

#### **OGD Export–Inhalte JETZT**

- $\bullet$  Linknetzshapefile = "einfacher Zugang" zu den GIP Daten
	- Shapefile
	- Kantengeometrie für Straßen, Schiene, Fähren und Wege
	- Funktionale Einteilung der Straße
	- Befahrbarkeiten und Beschränkungen
	- Routinggeschwindigkeit
	- Baustatus
- Routingexport = komplex, für Routinganwendungen notwendig
	- Namen
	- Brücken/Tunnel und ihre Netzreferenzen
	- Abbiegerelationen
	- Zusatzattribute für Fuß und Rad
- Bezugspunkte Shapefile ( = "Kilometertaferl") = Um Straßen-KM zu finden
- Brunnel Shapefile = **Br**ücken und Tu**nnel** (+ Netzreferenz-Tabelle LInk2Brunnel)

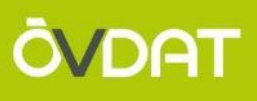

# **TEIL 2 – NEUERUNGEN IM OGD-EXPORT AB GIP RELEASE JUNI**

## **Technologisches Problem:**

Shapefile für GIS Datensätze nicht geeignet, da diese zu groß werden Spaltennamen >10 Zeichen bei Shapes unmöglich

→ Umstieg für die GIS Datensätze auf GEOPACKAGE

## **Inhaltlich:**

- $\rightarrow$  Einige Anforderungen aus diversen Projekten oder von Abnehmern der Exporte
- $\rightarrow$  Erweiterung der Datensätze

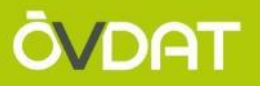

- A "Routingexport"  $\rightarrow$  IDF Files
- B "GIP Network"  $\rightarrow$  Geopackage mit GIP Basisnetz
- C "GIP Reference"  $\rightarrow$  Geopackage mit auf die GIP referenzierten Objekten
- D Lookuptabellen
- E alte Datensätze (um Umstellungszeit zu geben) Bis Dezember
- **Edges** = Abschnittsnetz  $\rightarrow$  nicht routingfähig, für Referenzierung ideal
- **Nodes** = Knoten

 $\rightarrow$  bisher nur implizit, erleichtert Referenzierungen

- **Links** = das bestehende Linknetz
- **LinearUse und TurnUse** = Nutzungsstreifen und Abbiegeerlaubnisse mit den tatsächlichen Geometrien

- **Enthält das GIP Netz für (simples) Routing und Referenzierung**
- **Erleichtert die Interpretation der GIP und verhindert systembedingte Fehler**

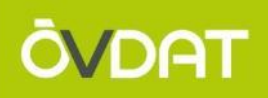

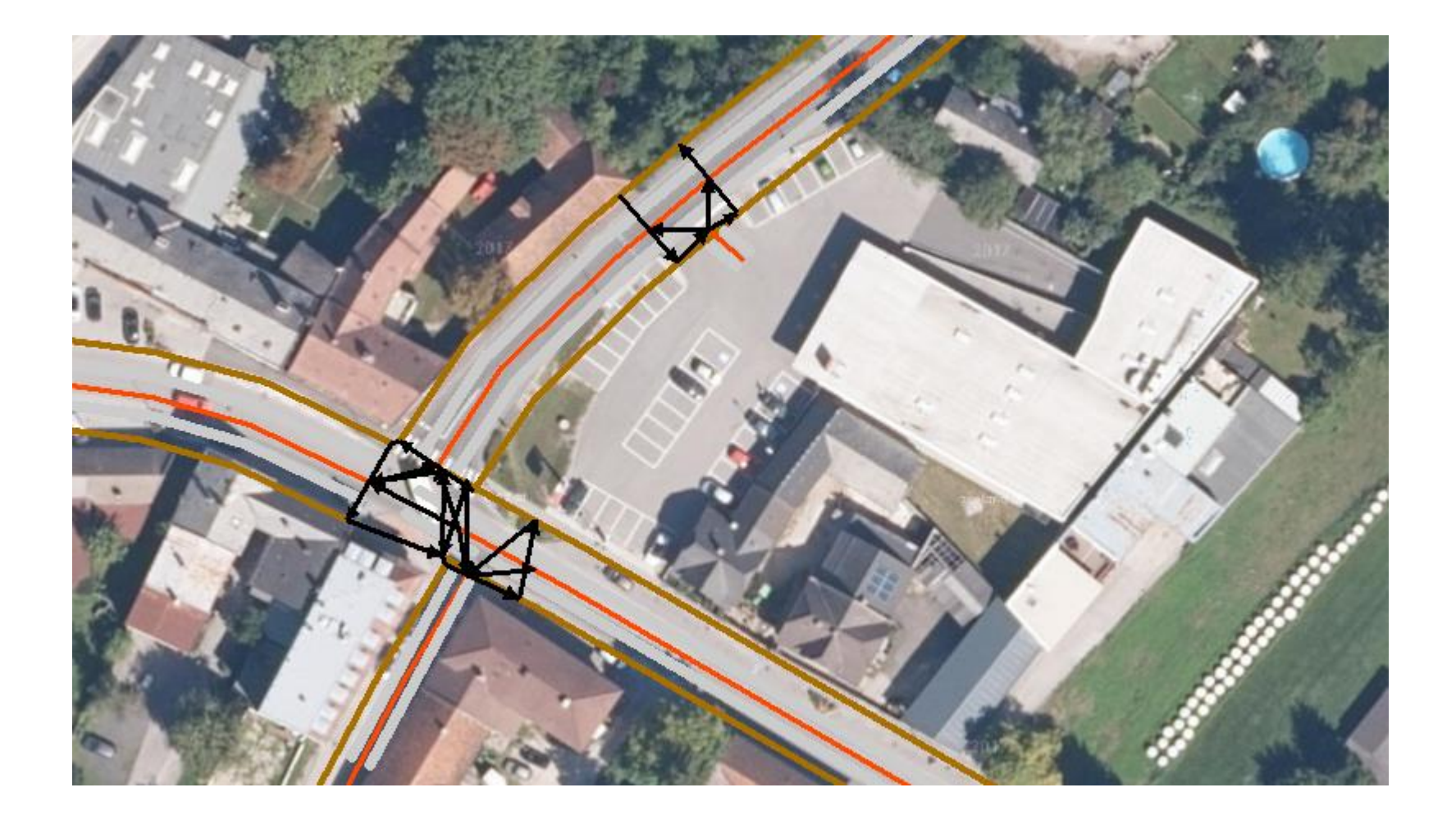

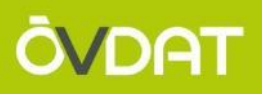

# **GIP Referenzen enthalten folgende Datensätze:**

- Bezugspunkte (wie bisher)
- Brunnels (wie bisher)
- Radrouten (neu)
- Geonamen (ÖBB Bahnhöfe)

# **Fasst netzreferenzierte Objekte auf der GIP zusammen Ist für die Zukunft leicht erweiterbar**

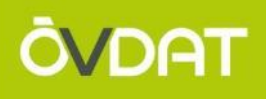

- Punktueller Datensatz
- Input für die Kilometrierung
- "Kilometertafeln"
- Ermöglicht ungefähres Auffinden von Straßen/Bahn-Kilometern
- Verjoinen auf Edge Datensatz möglich
- Verjoinen auf Link-Edge-Route Datensatz möglich

# **Bezugssystem zum Auffinden von km-bezogenen Örtlichkeiten auf der GIP**

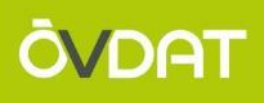

- BRUNNEL  $=$  Brücken und Tunnel
- Linearer Datensatz für (relevante) Kunstbauwerke auf dem GIP **Netz**
- Brücken, Tunnel, Galerien, Unterführungen, Überführungen, Wannen
- Nicht enthalten: Viehsperren, Durchlässe usw.
- Derzeit nicht flächendeckend, werden laufend erweitert

 **Für kartographische Darstellungen oder weiterführende Berechnungen im Routing (Z Koordinaten,...) wichtig**

- 
- Geoname = Name mit Attributen und Geometrie
- Keine direkte GIP Netzreferenz aber in GIP verortet
- Erste Verwendung für ÖBB-Bahnhöfe
- Künftig erweiterbar für neue Datensätze
- Wichtigste Attribute:
	- Nametext
	- Namecategory
	- Zusatzattribute
	- Geometrie

# **Datensatz für GIP Objekte im Export, die keinen direkten Netzbezug besitzen**

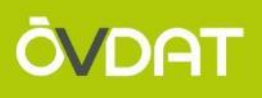

- Lineare Verortungsobjekte, die den Verlauf von Radrouten kennzeichnen
- Initial 4 Typen
	- Beschilderte Radroute
	- Mountainbikestrecke
	- Singletrail
	- Rennradroute
- Attribute: Geometrie, Name, Netzreferenz, Schwierigkeitsgrad (nur MTB/Sitr), Beschilderung, …
- In der ersten Version Tirol und Vorarlberg, danach laufend erweitert
- **Datensatz, der als Erweiterung des Routingexportes nicht nur die Radroutinginfo am Nutzungsstreifen, sondern Daten über die Radroute als solche beinhaltet**

### **SCREENSHOT BIKEROUTES**

# **ÖVDAT**

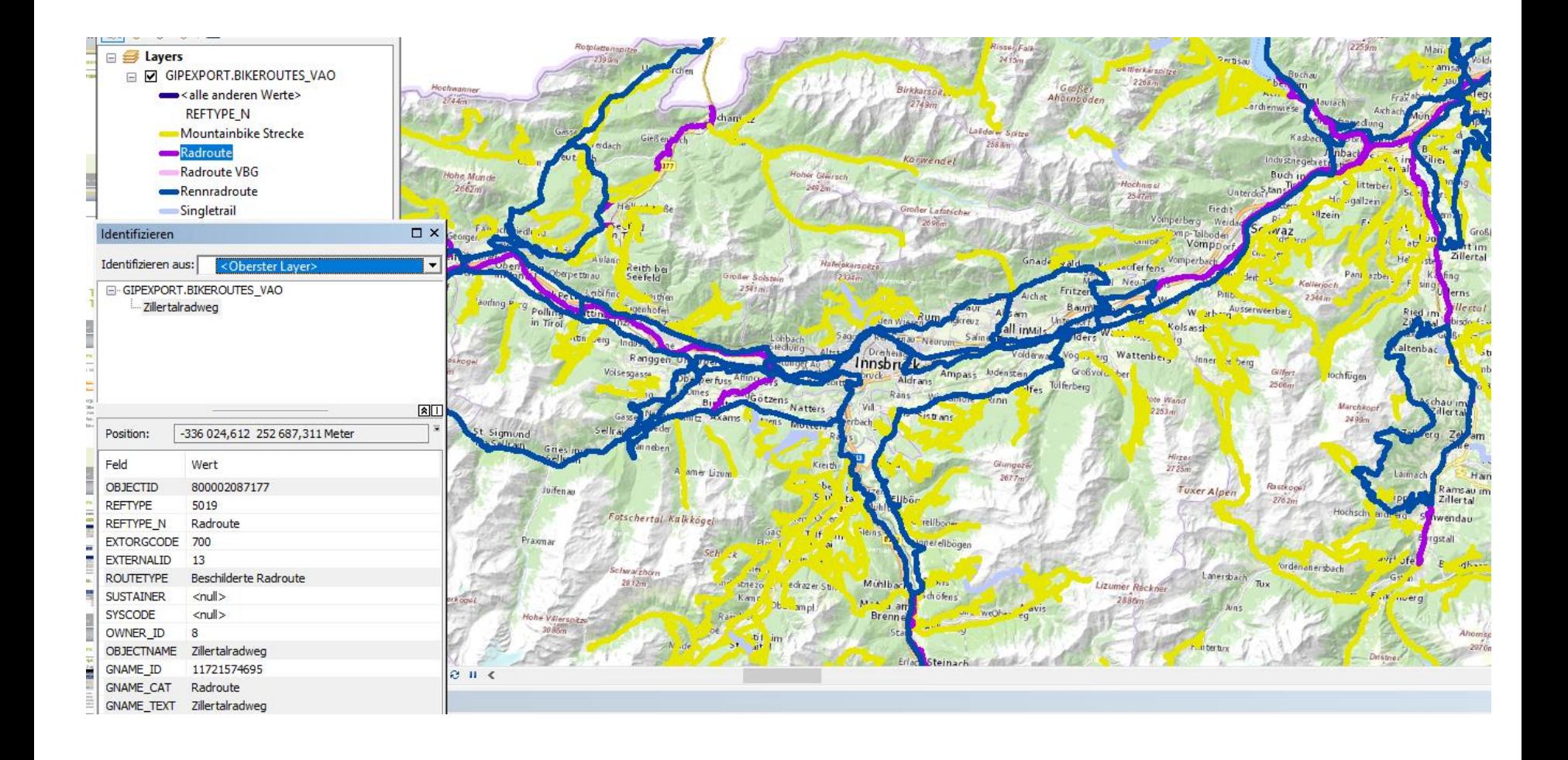

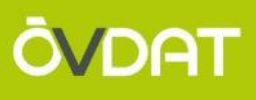

# **TEIL 3 – FORMATBEZOGENE TIPPS UND USECASES**

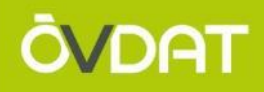

## **Was ist ein Geopackage?**

<https://www.geopackage.org/>

<http://www.geopackage.org/guidance/getting-started.html>

- SQLite Datenbank mit Endung .gpkg
- Offener Standard
- User-defined Tabellen und Metadaten
- Mehrere Tabellen möglich
- Tabellen mit Geometrie und ohne ("Attributes") zulässig
- Mehr als 10 Zeichen für Spaltennamen zulässig
- Mehr als 2 GB Daten zulässig

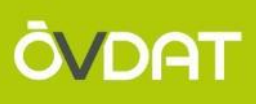

# **Geopackage öffnen:**

• **ArcGIS: Add Data**

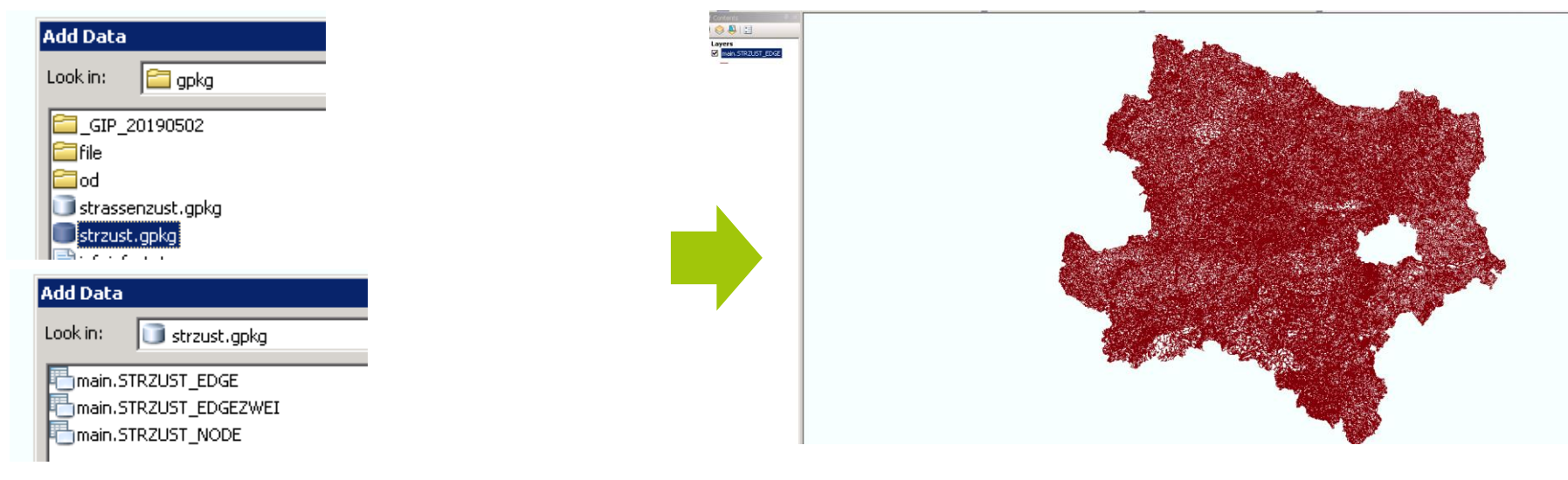

**D** wis

eńzeugleiste

高光学名 体体目

### • **QGIS: Drag and Drop**

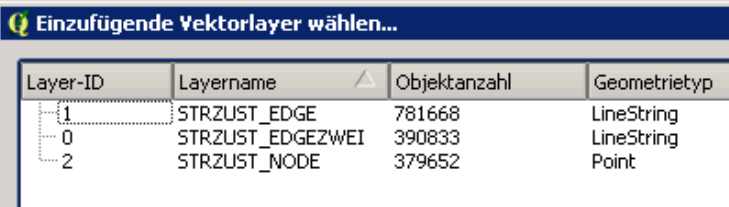

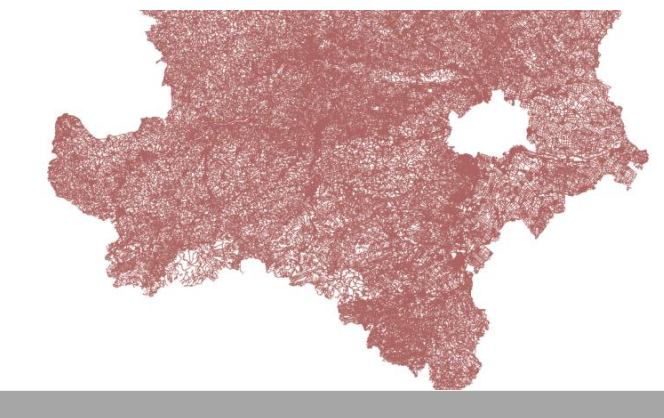

# **Skript für Umwandeln in ein Shape – mit ogr2ogr (zum Beispiel)**

ogr2ogr -f "ESRI Shapefile" shapefilename.shp geopackagefilename.gpkg

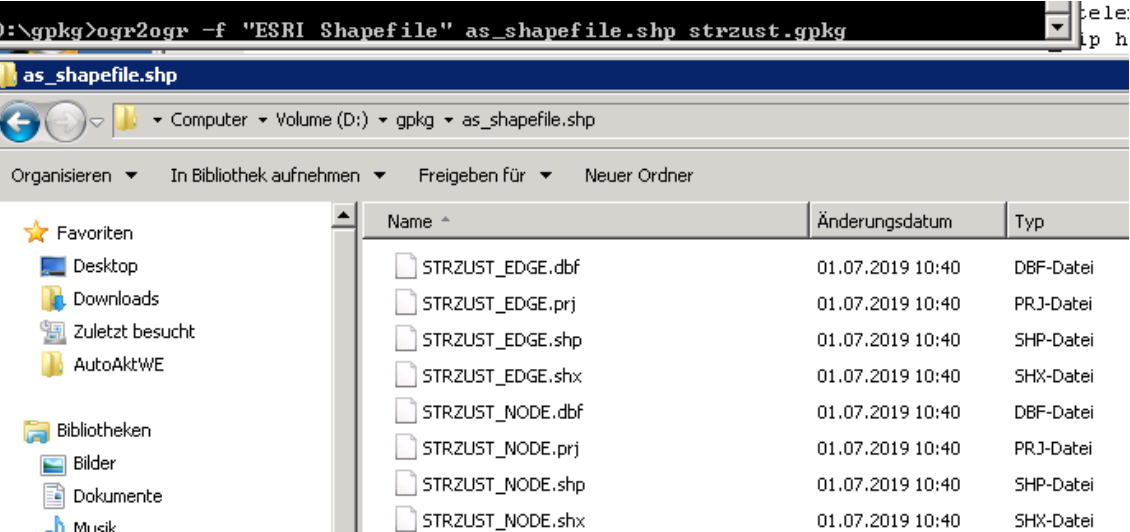

 $\rightarrow$  Jeder Layer wird ein Shapefile

## **Skript für Import in Postgis DB**

ogr2ogr -overwrite -f PostgreSQL PG:"user=USERNAME dbname=DBNAME host=localhost port=5432" D:\folder\filename.gpkg

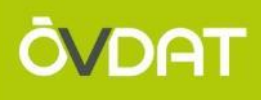

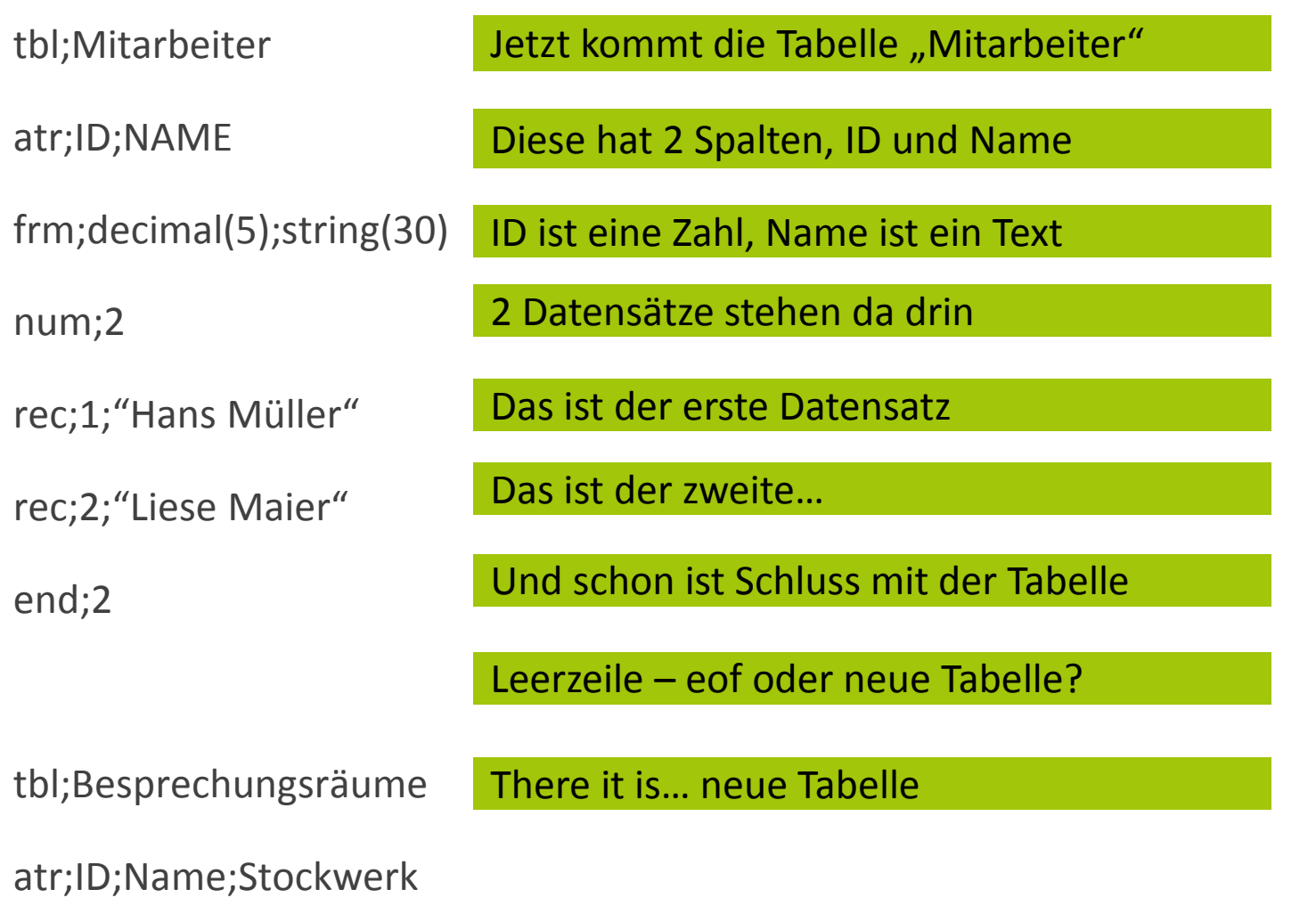

- NODE = Knoten
- $\bullet$  LINK = Links
- LINKCOORDINATE= Zwischenpunkte der Links
- LINKUSE = Nutzungsstreifen
- BIKEHIKE = Rad/Fuß Spezialdaten
- STREETNAMES = Straßennamen
- LINK2STREETNAMES = Welcher Link hat welchen Namen
- LINK2BIKEHIKE = Aggregation der Radinfos auf den LINK
- LINKEDGEROUTE = Zusammenhang Link Edge Subroute Route
- REFERENCEOBJECT = Verortungsobjekte
- LINK2REFERENCEOBJECT = Netzreferenz auf Linkebene
- USE2REFERENCEOBJECT = Netzreferenz auf Use-Ebene
- LINKUSEREFERENCE = Detailreferenzen auf Use-Ebene, initial der Belag

#### **Zusammenhänge der Tabellen**

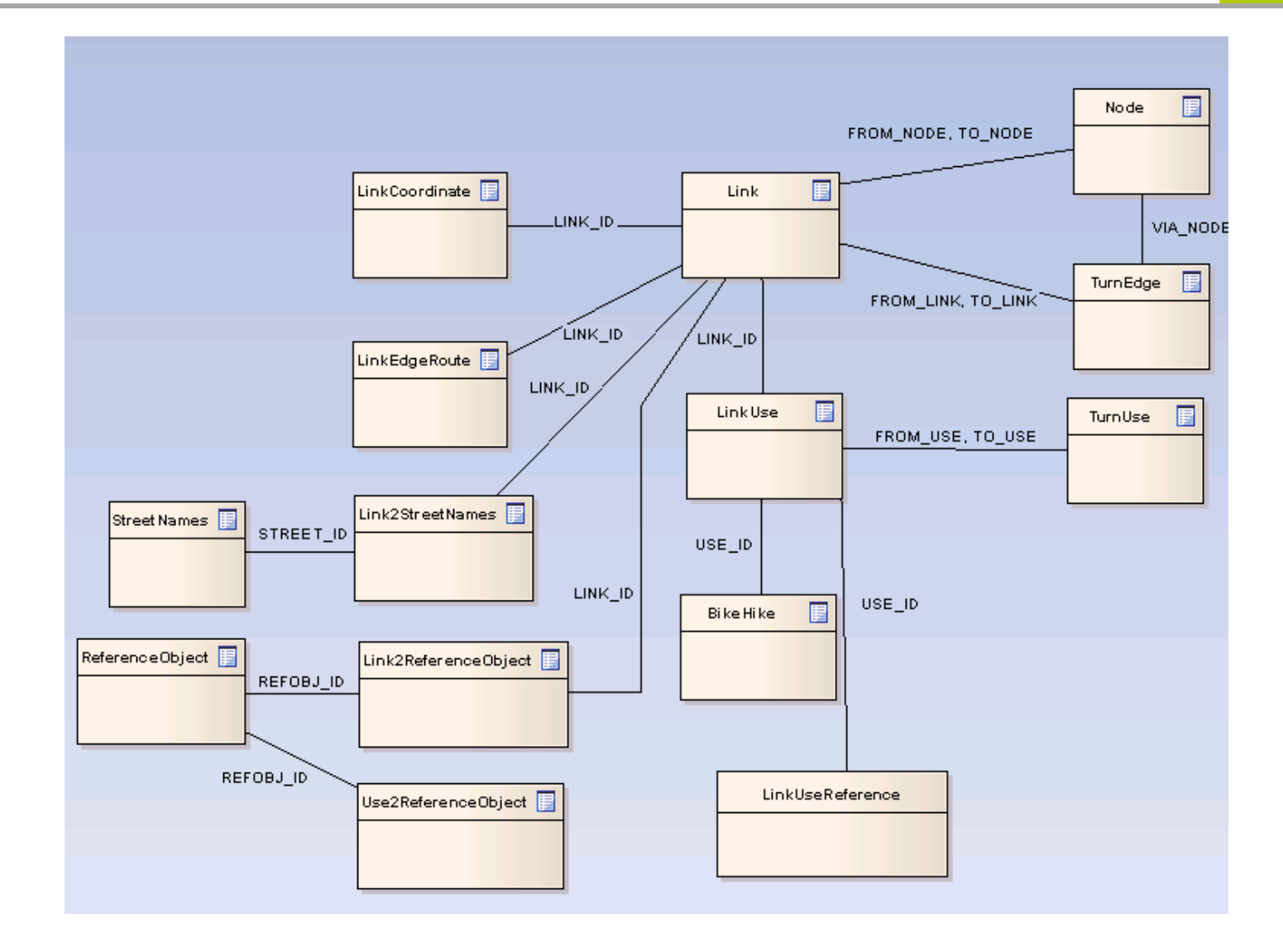

**ÖVDAT** 

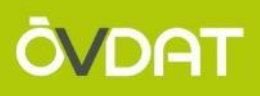

# **Wie mit dem GIP Österreich Export arbeiten?**

• **Variante A:** Direkt die Shapefiles und/oder die CSV Files in die Anwendung einlesen (dabei auf die benötigten Inhalte filtern) Anwendungsfall ITS: Routingtool

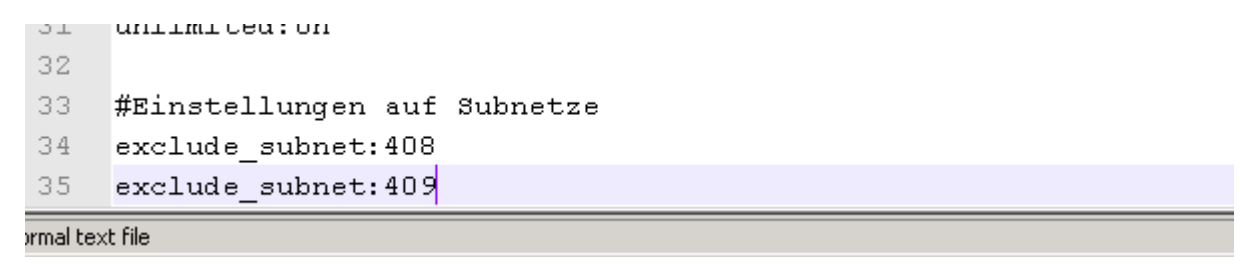

- **Variante B:** Export in eine lokale Datenbank laden und von dort aus die Fremdanwendung bespielen
- $\rightarrow$  Für GIS Datensätze räumlicher oder attributiver Filter einfach
- $\rightarrow$  Wie bekommt man den IDF Export effizient in die lokale Datenbank?

# **Massenimport**

• Datenbanksysteme wie Oracle/Postgres haben optimierte Massenimportools

# **Zeilenweiser Import**

- Verwendung von Einzelaktionen "Insert Into" ist auch möglich
- Führt zum selben Ziel
- Dauert aber viel länger
- Beispiel Link: ca. 2 Minuten mit SQL Loader, ca. 2 Stunden mit zeilenweisem Import

 $\rightarrow$  Falls der zeilenweise Import nicht notwendig ist, wird die Verwendung eines Massenimporters empfohlen

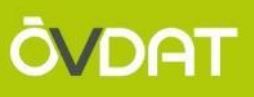

# **Import des INTREST Exportes nach ORACLE**

- Tool "SQL Loader" ist Teil des Oracle Standard Clients
- Control File gibt an, was importiert werden soll
	- Wie viele Zeilen sollen übersprungen werden
	- Codierung angeben
	- File, das importiert werden soll
	- Soll bestehende Tabelle getruncated werden
	- Wie heißt die Tabelle in die übernommen werden soll
	- Was ist das Trennzeichen
	- Wie werden Strings abgebildet (darin zählt Trennzeichen NICHT!)
	- Umgang mit Leerspalten
	- Welche Spalten werden wie befüllt

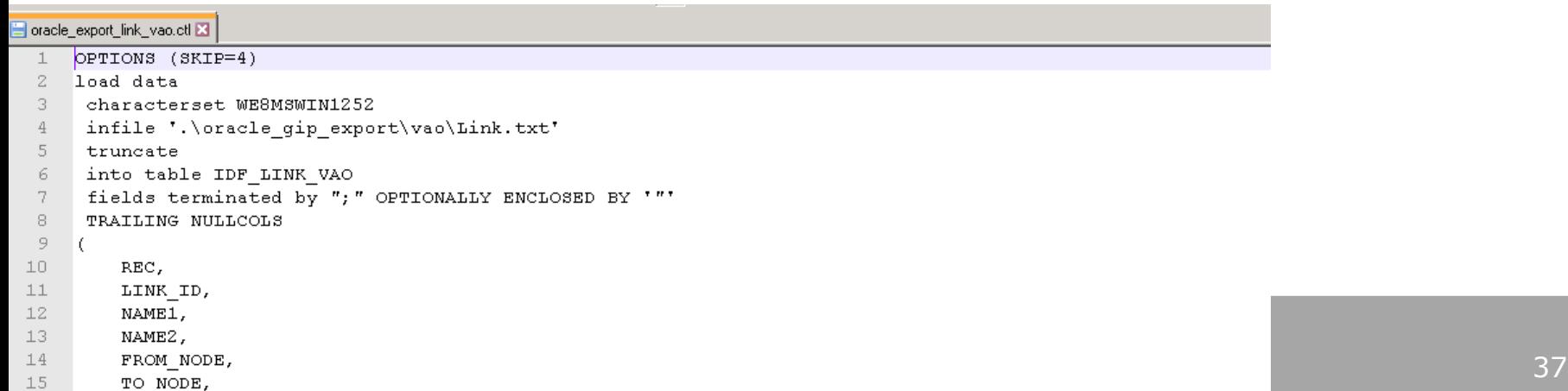

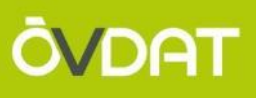

# **Import des INTREST Exportes nach ORACLE**

• Beim Aufruf Control File und Pfad für Log und Bad Files geben

set NLS NUMERIC CHARACTERS=., sqlidr DATENBANKSCHEMANAME/PASSWORD@INSTANCE control=.\oracle\_export\_link\_vao.ctl log=.\log\_und\_bad\vao\_idf\_link bad=.\log\_und\_bad\vao\_idf\_link pause

- Importer schreibt ein Logfile
- Im BAD File stehen die Datensätze, die nicht importiert werden können
- Wenn zu viele Datensätze nicht passen, wird der Import beendet

```
rec;701470938; ""; "";700583511;700496513;3;3;0;0;-1;-1;-1;1;16;16;141928.71;20;-1;-1;-1;103;-1;-1;-1;10;0;-1;-1;0;0;-1;-1.0;-1;-1.0;0.0;5;-1;7970;-1;0;0;11
  Tabelle IDF LINK VAO:
    2130426 Zeilen erfolgreich geladen.
    1 Zeile aufgrund von Datenfehlern nicht geladen.
    0 Zeilen nicht geladen, da alle WHEN-Klauseln nicht erfolgreich waren.
    0 Zeilen nicht geladen, da alle Felder null waren.
```
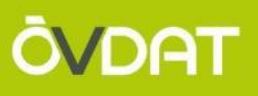

# **Import des INTREST Exportes nach POSTGRES**

- COPY FROM  $\rightarrow$  nicht so flexibel wie der SQL Loader
- aber noch schneller
- Einschränkungen:
	- Spaltennamen können nicht anders genannt werden als im CSV File
	- Es kann nur 1 Zeile übersprungen werden, was bei IDF Files ein Problem darstellt, da 4 Header vorliegen
	- Diese Zeilen müssen mit Hilfe von Betriebssystem-Tools oder mit einem kleinen Skript vorab weggefiltert werden
- Import für ganz Ö ca. 7 Minuten

# Tutorial:

# **"Wie kann ich den Export filtern und einschränken?"**

- Schritt 1: Österreich IDF Export in Temp Tabellen einspielen
- Schritt 2: Filterung der Tabelle LINK
- Schritt 3: Abhängige Tabellen gefiltert erzeugen
- Schritt 4: Österreichtabellen wieder leeren
- Schritt 5: Weitere Datensätze auch filtern

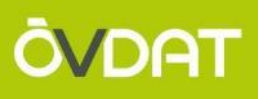

## **Schritt 1: GIP Ö Export einspielen (temp)**

#### Dauer: 7 min Postgres, 36 min Oracle

cd D:\Massenimport\pg

CALL D:\Massenimport\pg\trimtable.py D:\Massenimport\oracle gip export\vao\Node.txt D:\Massenimport\pg\oracle gip export\vao\Node.txt CALL D:\Massenimport\pg\trimtable.py D:\Massenimport\oracle\_gip\_export\vao\Link.txt D:\Massenimport\pg\oracle\_gip\_export\vao\Link.txt

truncate table public. intrest link vao; COPY public.intrest link vao FROM D:\Massenimport\pg\oracle gip export\vao\Link.txt' WITH DELIMITER '; ' CSV HEADER QUOTE '" ' ENCODING 'WIN1252'; truncate table public.intrest\_linkcoordinate\_vao; COPY public.intrest linkcoordinate vao FROM <sup>T</sup>D:\Massenimport\pg\oracle gip export\vao\LinkCoordinate.txt' WITH DELIMITER  $\cdot : \cdot$  CSV HEADER QUOTE  $\cdot \cdot \cdot$  ENCODING  $\cdot$  WIN1252 $\cdot$ ;

…

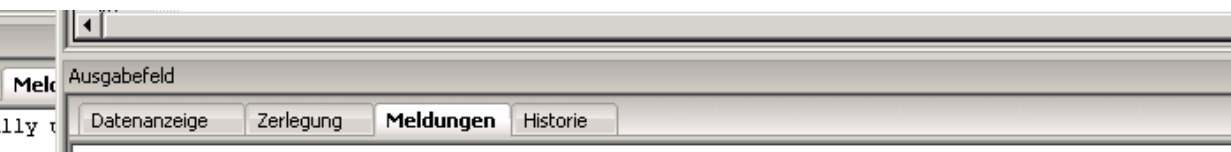

|Query returned successfully: 0 rows affected, 07:24 minutes execution time.

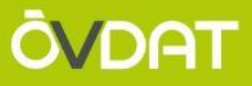

#### **Schritt 2: Filter für LINK definieren und lokale Tabelle für LINK erstellen**

Beispiel Filter: Subnetz, Regionalcode, FRC, Befahrbarkeiten?? Dauer: 8,8 Sekunden

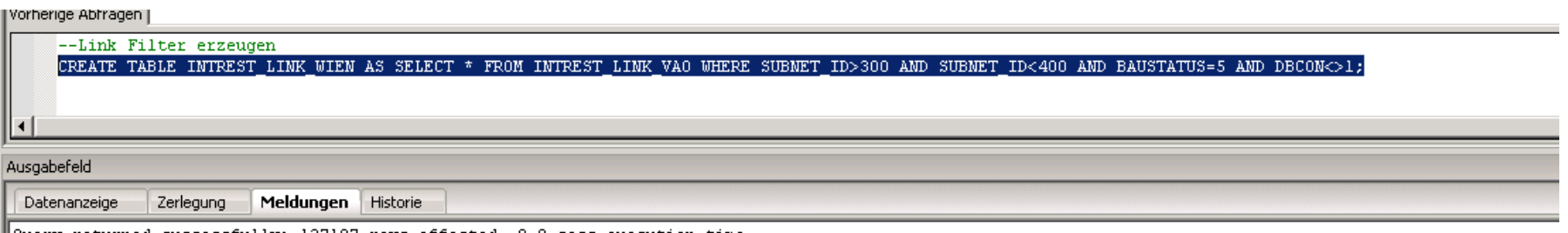

∥Query returned successfully: 127107 rows affected, 8.8 secs execution time.

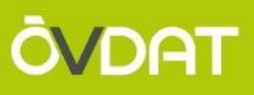

#### **Schritt 3: Für abhängige Tabellen über INNER JOIN eingeschränkte Variante erzeugen**

Dauer: 1,5 Minuten

Beispiel LinkUse: (Dauer 5,4 sek), Link Coordinate (33 sek)

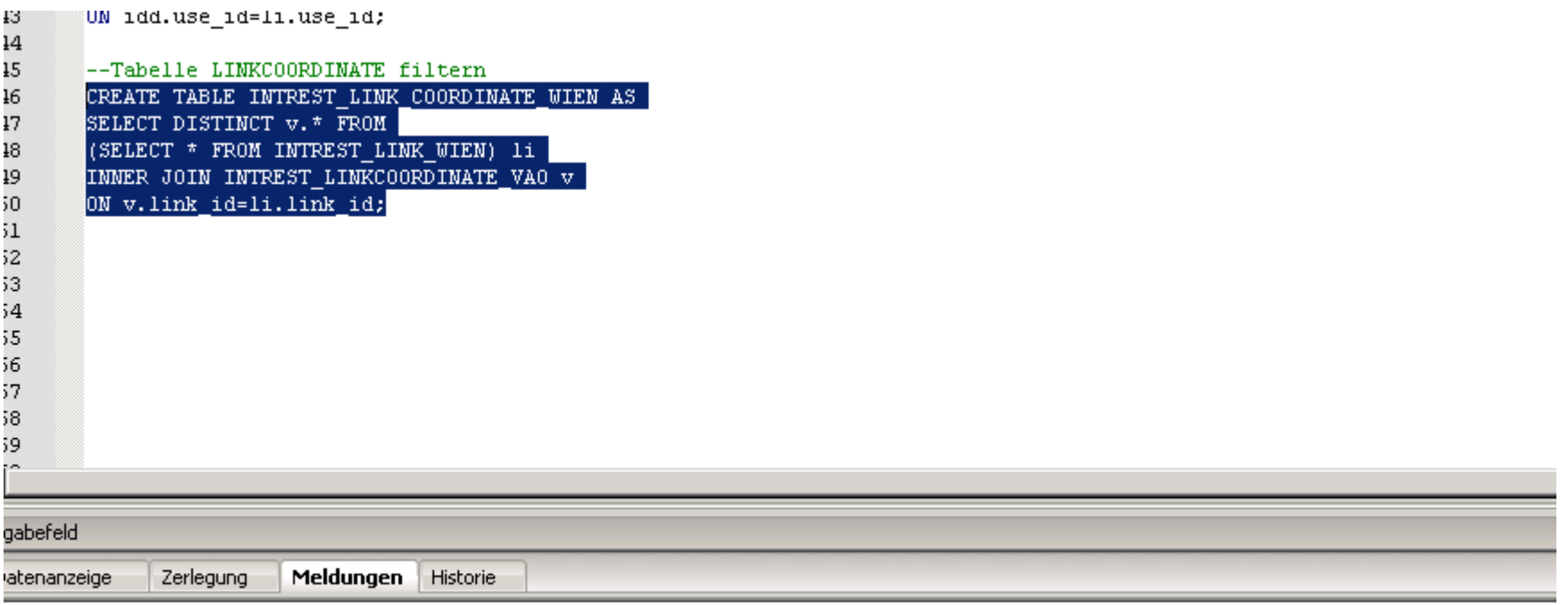

ery returned successfully: 223523 rows affected, 33.1 secs execution time.

**Schritt 4: Temp Tabellen leeren** damit nicht ganz Ö dauerhaft im Speicher (Dauer: 1,1 sek)

### **Schritt 5 optional?:**

Über JOINs oder über Selektionen in den Datensätzen selbst auch die weiteren Files einschränken

# **GESAMTER ABLAUF für Import und Filterung (Test mit WIEN)**

Durchlaufzeit ca. 8,5 Minuten POSTGRES Durchlaufzeit ca. 40 Minuten ORACLE

Funktionen (0) Sequenzen (0) Tabellen (27)  $\exists$   $\blacksquare$ **E**- E intrest bikehike vao **E- E-** intrest bikehike wien Fi-Free intrest link2bikehike vao E-Find intrest link2bikehike wien E-F-R intrest link2referenceobject vao E-Fi-Tel intrest link2referenceobject wien **E**-Fe intrest link2streetnames vao **E**-Binder Link2streetnames wien **E**-Fe intrest link coordinate wien Fi-Fi intrest link vao **H**- **Form** intrest link wien **E**-Fall intrest linkcoordinate vao 由 a intrest\_linkedgeroute\_vao E-F-R intrest\_linkedgeroute\_wien **H<sub>im</sub>** and intrest linkuse vao Fi-Fr intrest\_linkuse\_wien ⊞... a: intrest\_node\_vao Fi-Fi- intrest node wien E-F-R intrest\_referenceobject\_vao E-E intrest\_referenceobject\_wien 由 a intrest\_streetnames\_vao 由 -- a intrest\_streetnames\_wien 由 a intrest\_turnedge\_vao E-E intrest\_turnedge\_wien E-B intrest turnuse vao E-E intrest\_turnuse\_wien 由 a intrest\_use2referenceobject\_vao **B** Triagerfunktionen (0)

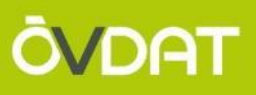

# **Geometrie aus IDF erzeugen in PostGIS**

- Mit ST\_MAKELINE können Linien aus Punkten erzeugt werden
- Oracle: Zusätzlich Eintrag in SDO\_METADATA sowie Funktion SDO\_UTIL.FOM\_WKTGEOMETRY statt ST\_GEOMFROMTEXT

```
--Tabelle NODEGEOMETRY
--Schritt 1: INTREST Tabelle nehmen
CREATE TABLE INTREST NODE WIEN GEOM AS
SELECT * FROM INTREST NODE WIEN;
--Eindeutige ID als Schlüssel einfügen
ALTER TABLE INTREST NODE WIEN GEOM ADD COLUMN gid serial PRIMARY KEY;
--Geomspalte
ALTER TABLE INTREST_NODE_WIEN_GEOM ADD COLUMN geom geometry (POINT, 4326);
--Punkte machen
UPDATE INTREST_NODE_WIEN_GEOM SET geom=ST_GEOMFROMEWKT('SRID=4326;POINT(' || x || ' ' || y || ')');
--Index machen
CREATE INDEX idf_node_wien ON INTREST_NODE_WIEN_GEOM USING GIST(geom);
```
 $\mathbf{1}$  $\overline{c}$ 

3

0

 $\overline{1}$ 

 $\overline{\mathbf{z}}$ 3

 $\overline{4}$ 

.5 .6

.7

8

#### **ARBEITEN MIT DEM GIP EXPORT**

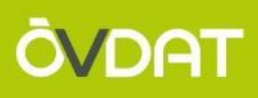

# $\rightarrow$  Output:

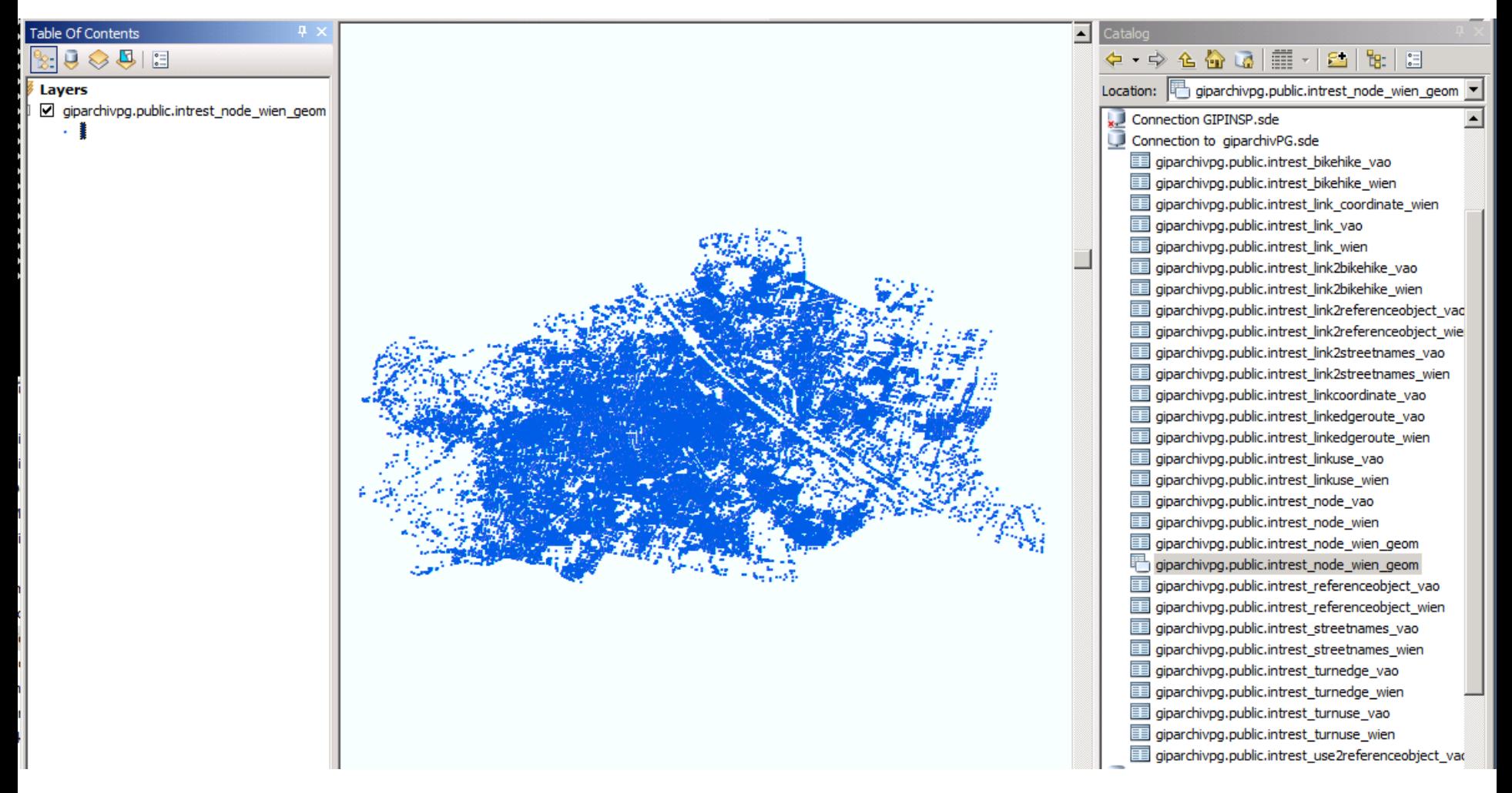

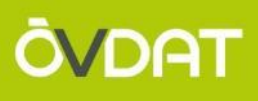

# **TEIL 4 – DATENBEZOGENE TIPPS UND USECASES**

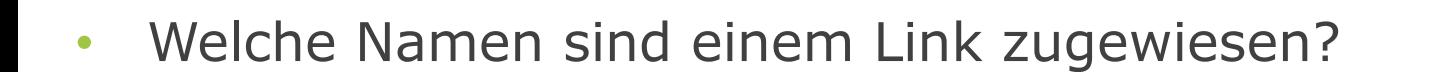

- Welche Abbiegerelationen existieren an einem Knoten für PKW?
- Ich möchte auf die GIP Daten referenzieren
- Welche Eigenschaften hat der Link für Radrouting?
- Welche Links sind eine Brücke oder ein Tunnel?

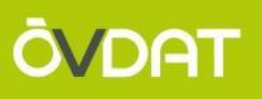

- **Welche Namen sind einem Link zugewiesen?**
- Welche Abbiegerelationen existieren an einem Knoten für PKW?
- Ich möchte auf die GIP Daten referenzieren
- Welche Eigenschaften hat der Link für Radrouting?
- Welche Links sind eine Brücke oder ein Tunnel?

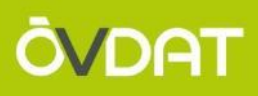

• 3 Tabellen betroffen

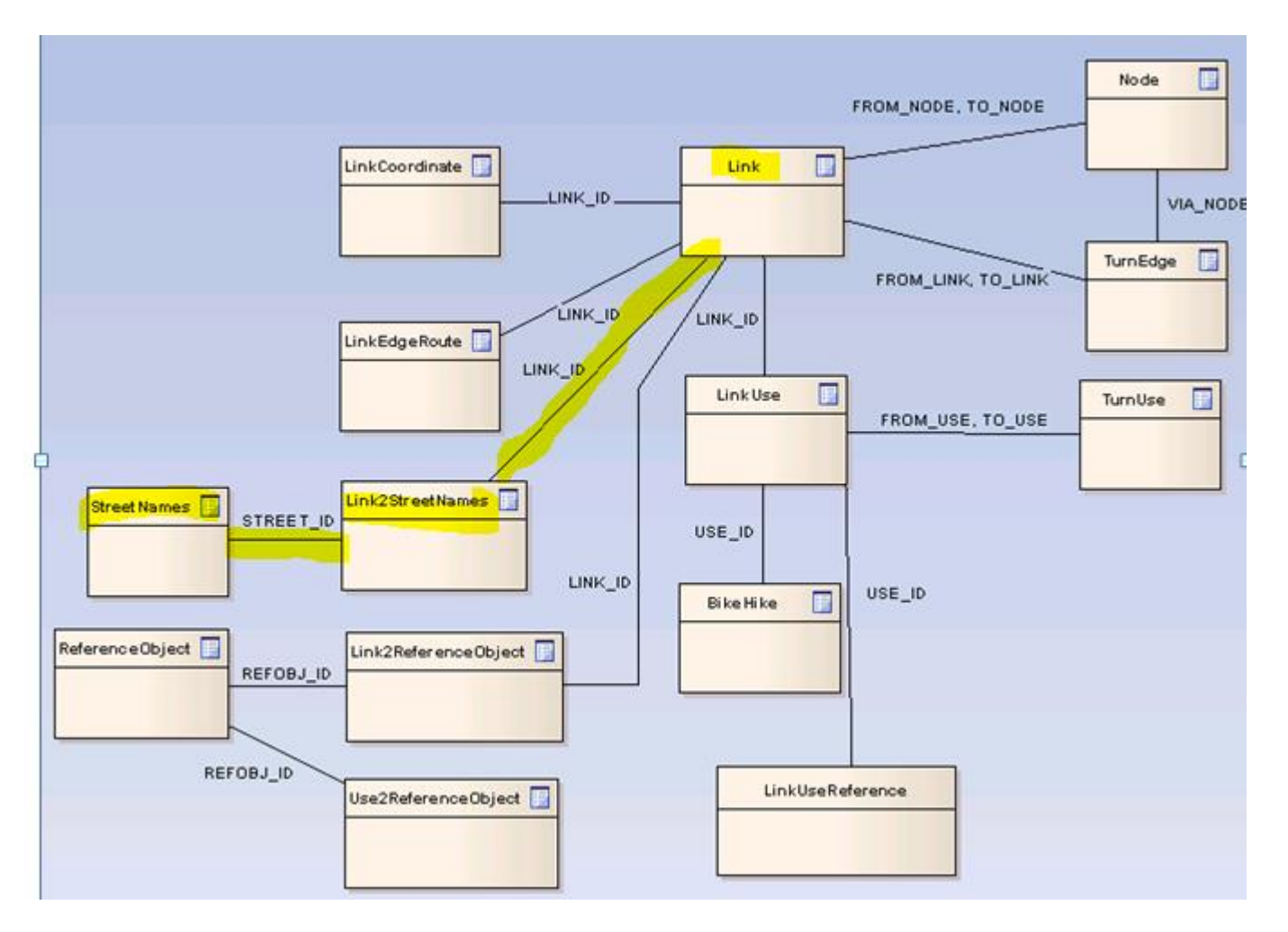

#### **Welche Namen sind an einem Link zugewiesen?**

- Für Link auf Landesstraße sind 3 Namen zugewiesen
- Warum?

```
SELECT noe_link.link_id,streetn.street_name,r.name,streetn.namecat_val,streetn.shortname FROM
   (SELECT * FROM IDF LINK VAO WHERE SUBNET ID=401) noe link
   INNER JOIN
   (SELECT * FROM IDF_LINK2STREETNAMES_VAO) link2street
   ON link2street.link_id=noe_link.link_id
   INNER JOIN
  (SELECT * FROM IDF STREETNAMES VAO) streetn
   ON streetn.street id=link2street.street id
   INNER JOIN GIPAT.LUT REGIONALCODE r
   ON r.id=streetn.official mun code
   WHERE noe link. link id=2318471;
Abfrageergebnis X
A M A SQL | Alle Zeilen abgerufen: 3 in 1,344 Sekunden
   ∜LINK_ID V STREET_NAME
                                ∜ NAME
                                                         ∜NAMECAT_VAL
                                                                         <b>SHORTNAME
  1 2318471 B60 - Leitha Straße Land Niederösterreich
                                                         Landesstraße B B60
  2 2318471 Hauptstraße
                                Götzendorf an der Leitha Gemeindestraße (null)
  3 2318471 Vöslauer Straße
                                Bad Vöslau
                                                         Gemeindestraße (null)
```
- Landesstraßenname: im Landesstraßengesetz vorgegeben
- Gemeindestraßenname: Straße bildet Gemeindegrenze und trägt 2 Namen
- Zusätzlich möglich: Gebrauchsnamen, Radwegenamen, Güterwegenamen usw.

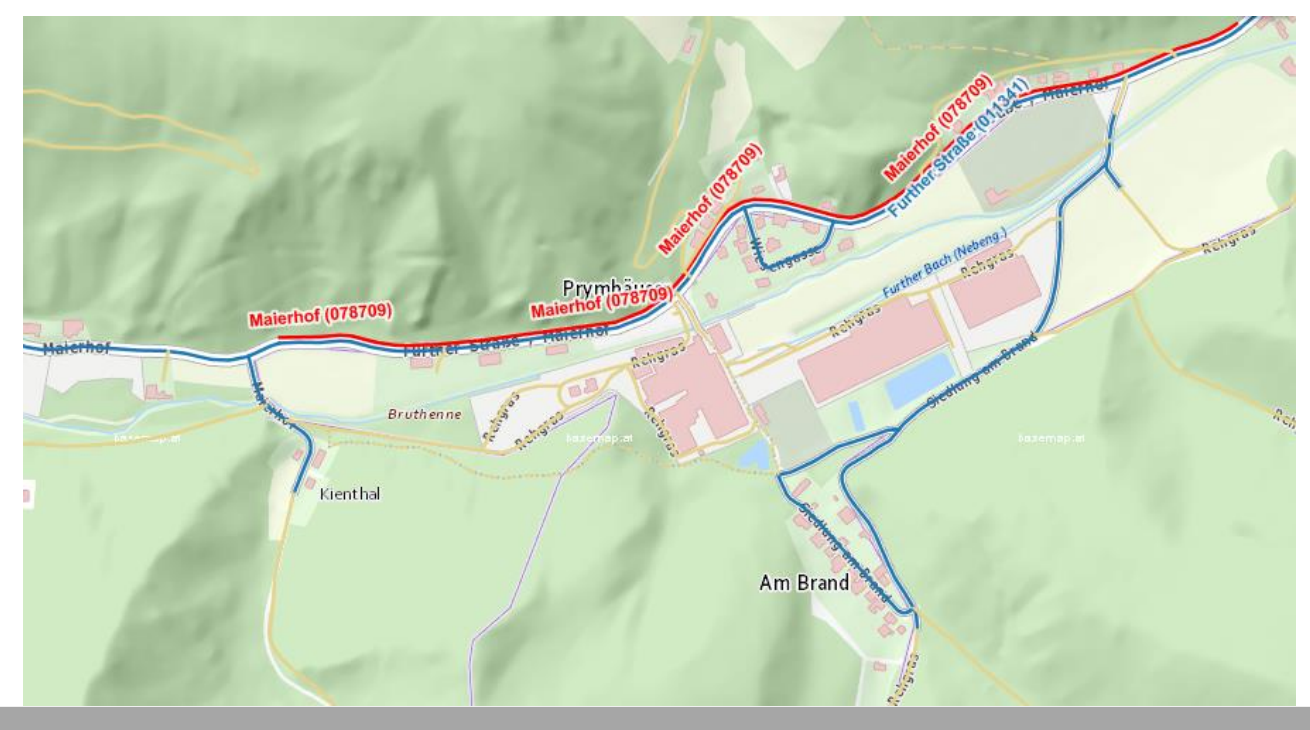

**ÖVDAT** 

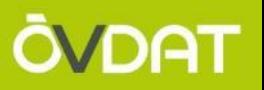

- Welche Namen sind einem Link zugewiesen?
- **Welche Abbiegerelationen existieren an einem Knoten für PKW?**
- Ich möchte auf die GIP Daten referenzieren
- Welche Eigenschaften hat der Link für Radrouting?
- Welche Links sind eine Brücke oder ein Tunnel?

• Was ist im GIP OGD Export eine Abbiegerelation?

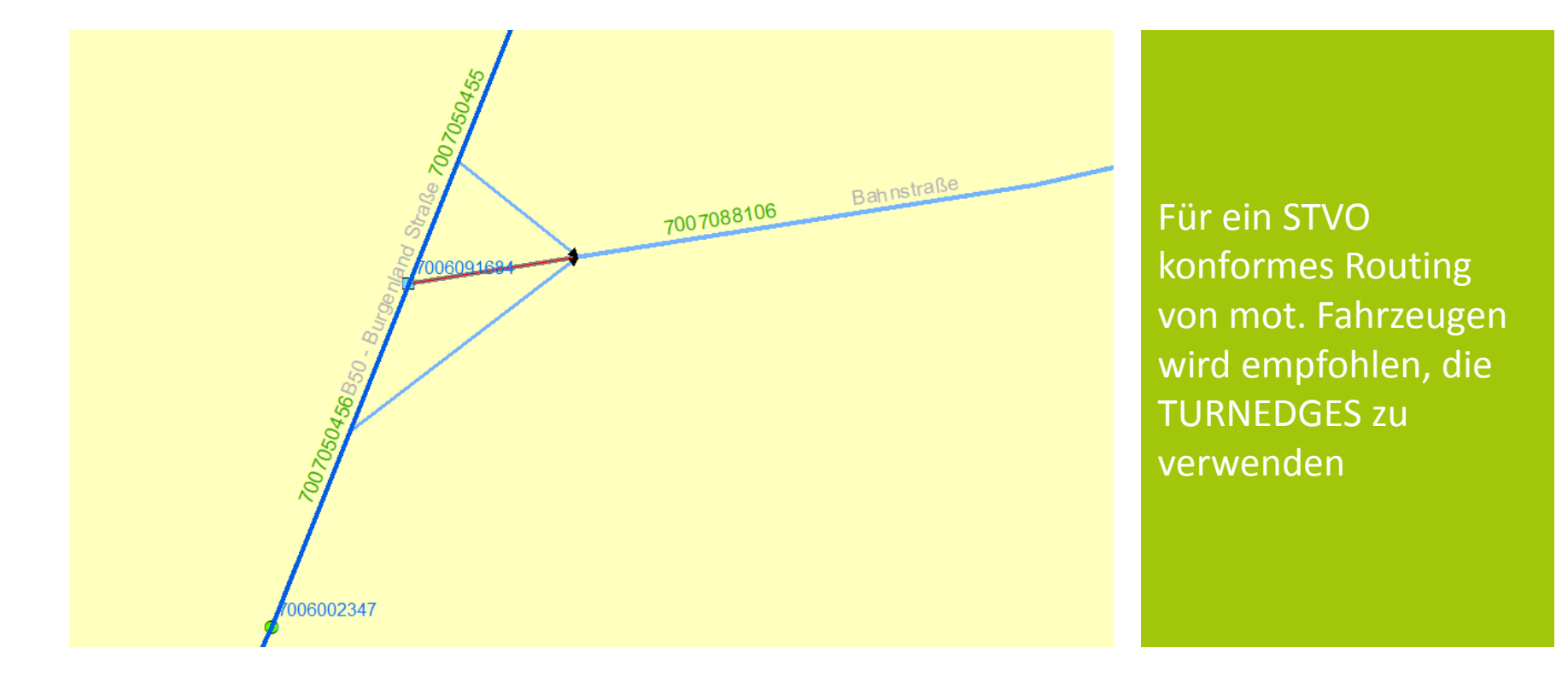

**ÖVDAT** 

• Was ist im GIP OGD Export eine Abbiegerelation??

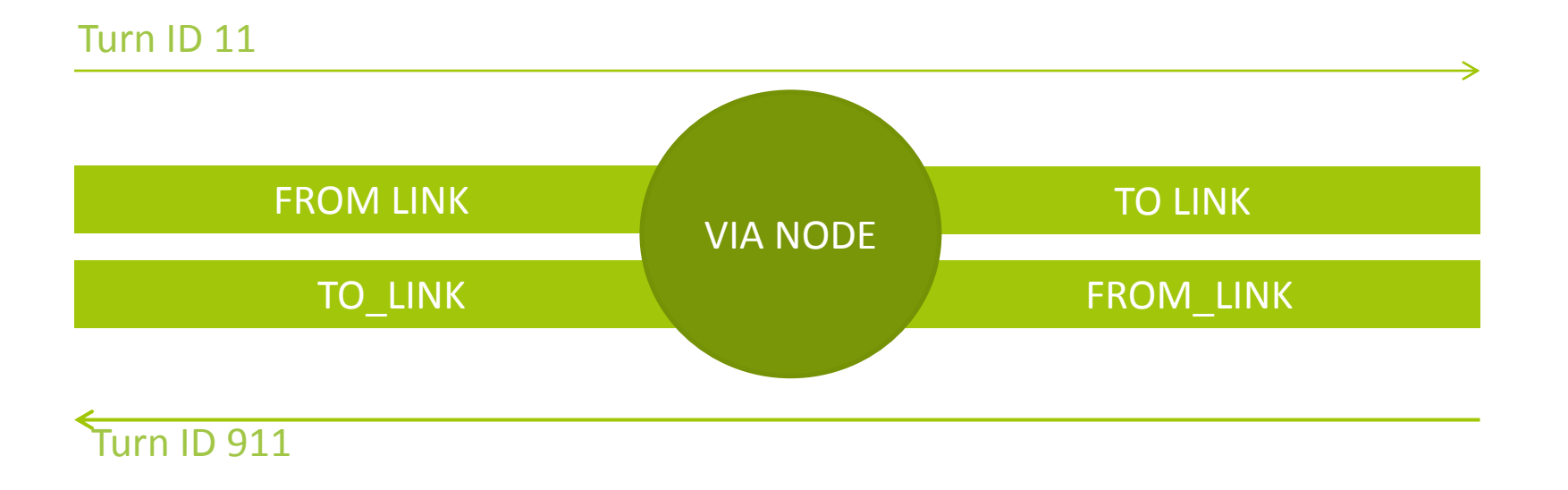

• Achtung  $\rightarrow$  U Turns sind NICHT enthalten!

 $\rightarrow$  MIV Routing muss damit umgehen können

→ "Umkehren verboten" derzeit im GIP Export nicht abgebildet

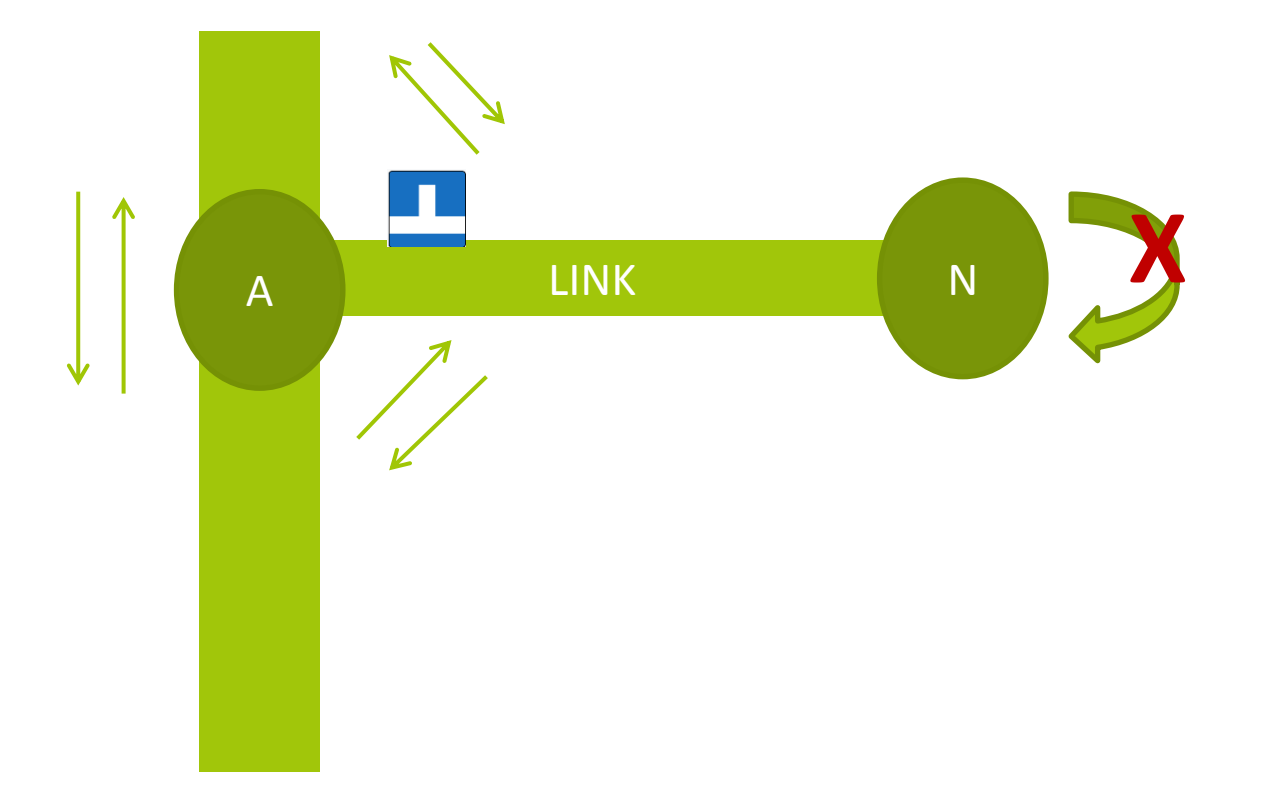

**ÖVDAT** 

- IDF Tabelle TurnEdge enthält die Abbiegeerlaubnisse
	- (nicht die Verbote)

# auf der Ebene der GIP Links

- (nicht Nutzungsstreifen)
- Alle Abbiegemanöver von Link nach Link über Knoten sind verboten, außer die explizit erlaubten!

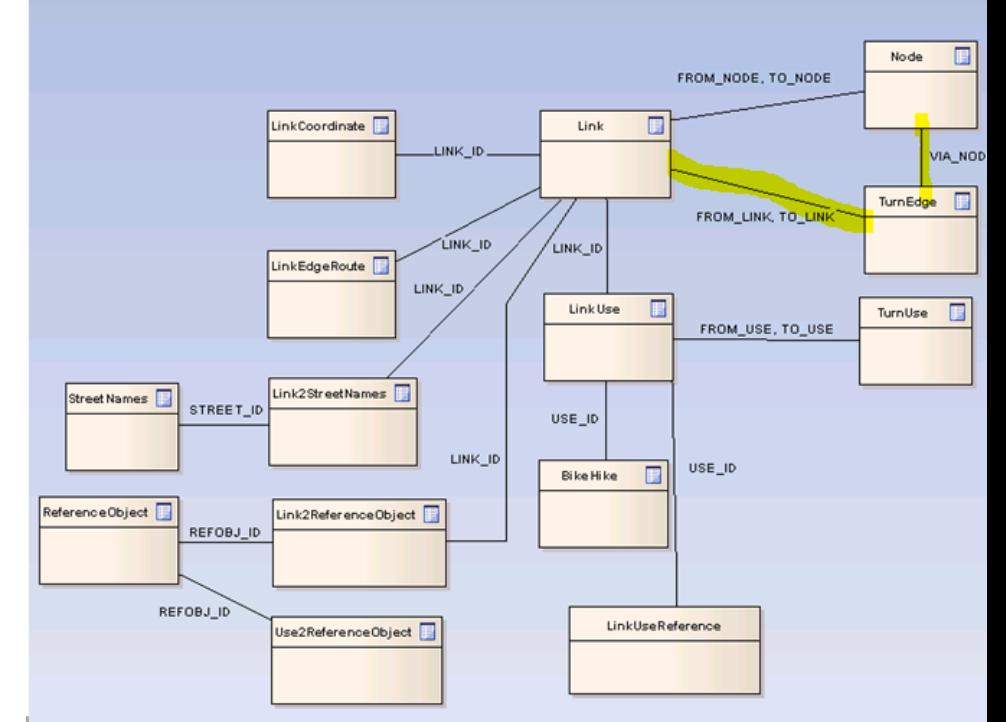

DAT

- Der VEHICLE\_TYPE gibt an, welche Verkehrsmittel abbiegen dürfen
- Das ist eine Bitmaske
- $\cdot$  11 = Bus, Rad, Fuß erlaubt

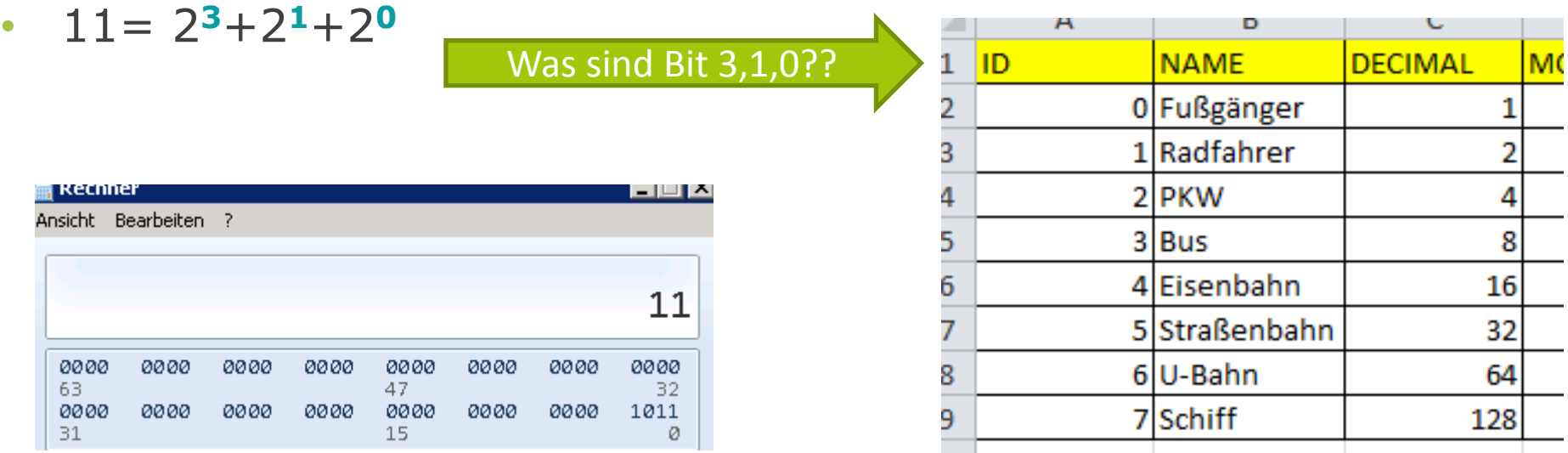

#### **Welche Abbiegerelationen existieren für PKW?**

- Beispiel: Alle Abbiegerelationen für PKW und Rad ausgeflacht
- (Postgres: Bit Operator & statt BITAND)

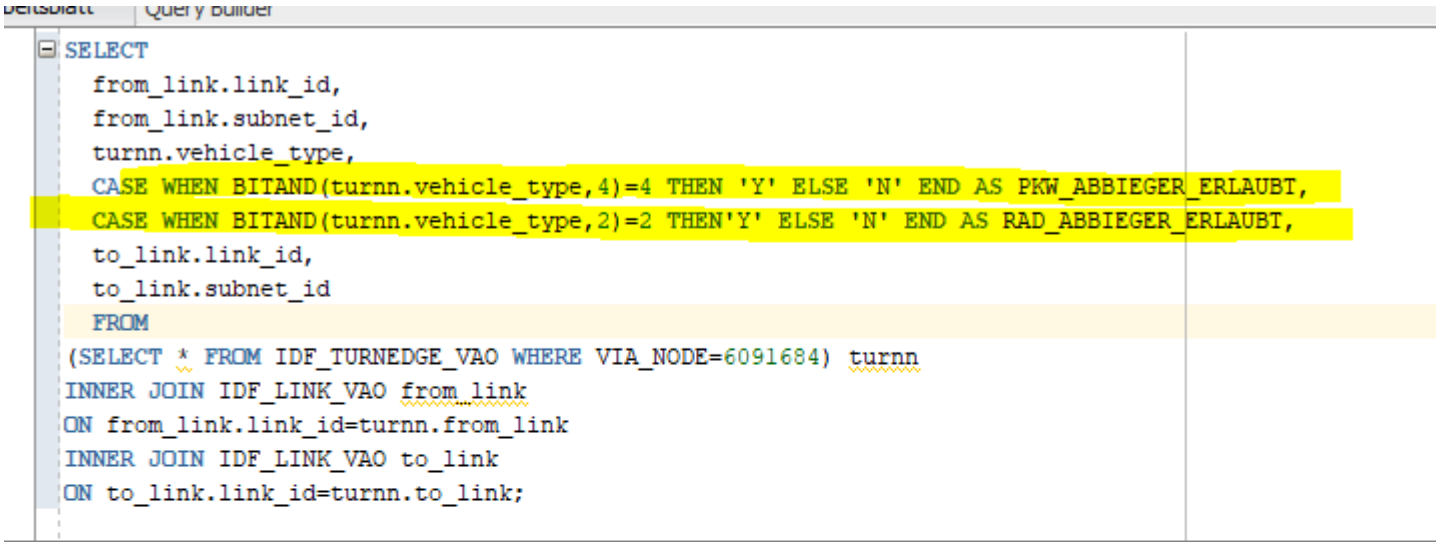

Abfrageergebnis X

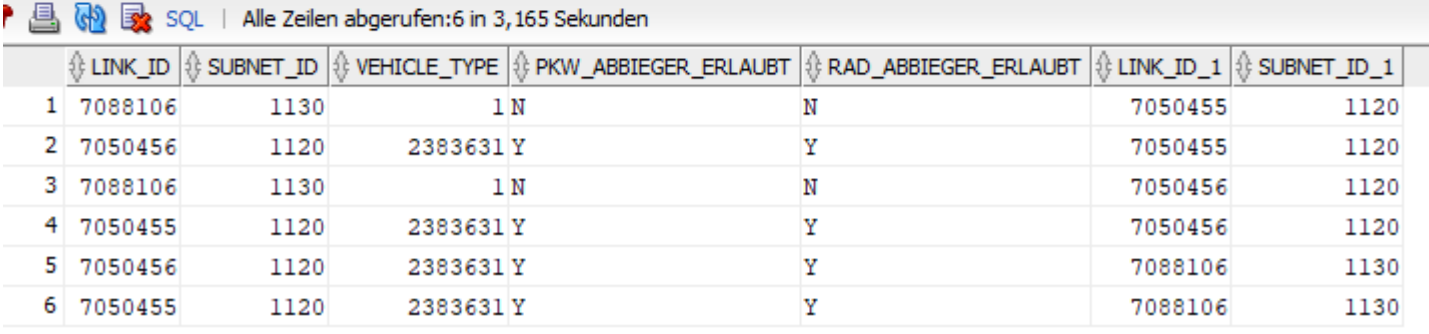

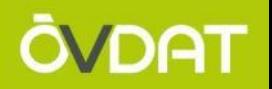

- Welche Namen sind einem Link zugewiesen?
- Welche Abbiegerelationen existieren an einem Knoten für PKW?
- **Ich möchte auf die GIP Daten referenzieren**
- Welche Eigenschaften hat der Link für Radrouting?
- Welche Links sind eine Brücke oder ein Tunnel?
- Der INTREST Export kennt nur LINKs, die aus den GIP Abschnitten erzeugt werden
- Link Ids sind instabiler als Abschnitts Ids
- Das Linknetz ist routingfähig, das Edgenetz nicht mlm **Empfehlung GIP Betrieb: Routing mit Links, Referenzierung mit Edges**11 I I I

Abbildung: Die Unterscheidung in Knoten und virtuelle Knoten soll anhand dieser Abbildung beschrieben werden. Während Abschnitte eines Subnetzes an Kreuzungen immer aufgesplittet werden (Kreise), wird bei einer Kreuzung mit einem niederrangigen Subnetz ein virtueller Knoten (Quadrat) erzeugt.

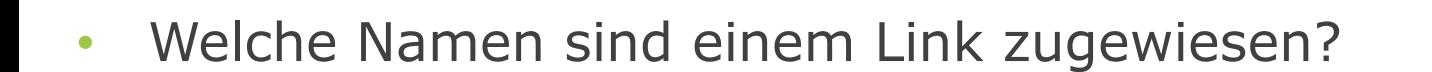

- Welche Abbiegerelationen existieren an einem Knoten für PKW?
- Ich möchte auf die GIP Daten referenzieren
- **Welche Eigenschaften hat der Link für Radrouting?**
- Welche Links sind eine Brücke oder ein Tunnel?

DAT

# • Radattribute hängen am Nutzungsstreifen!

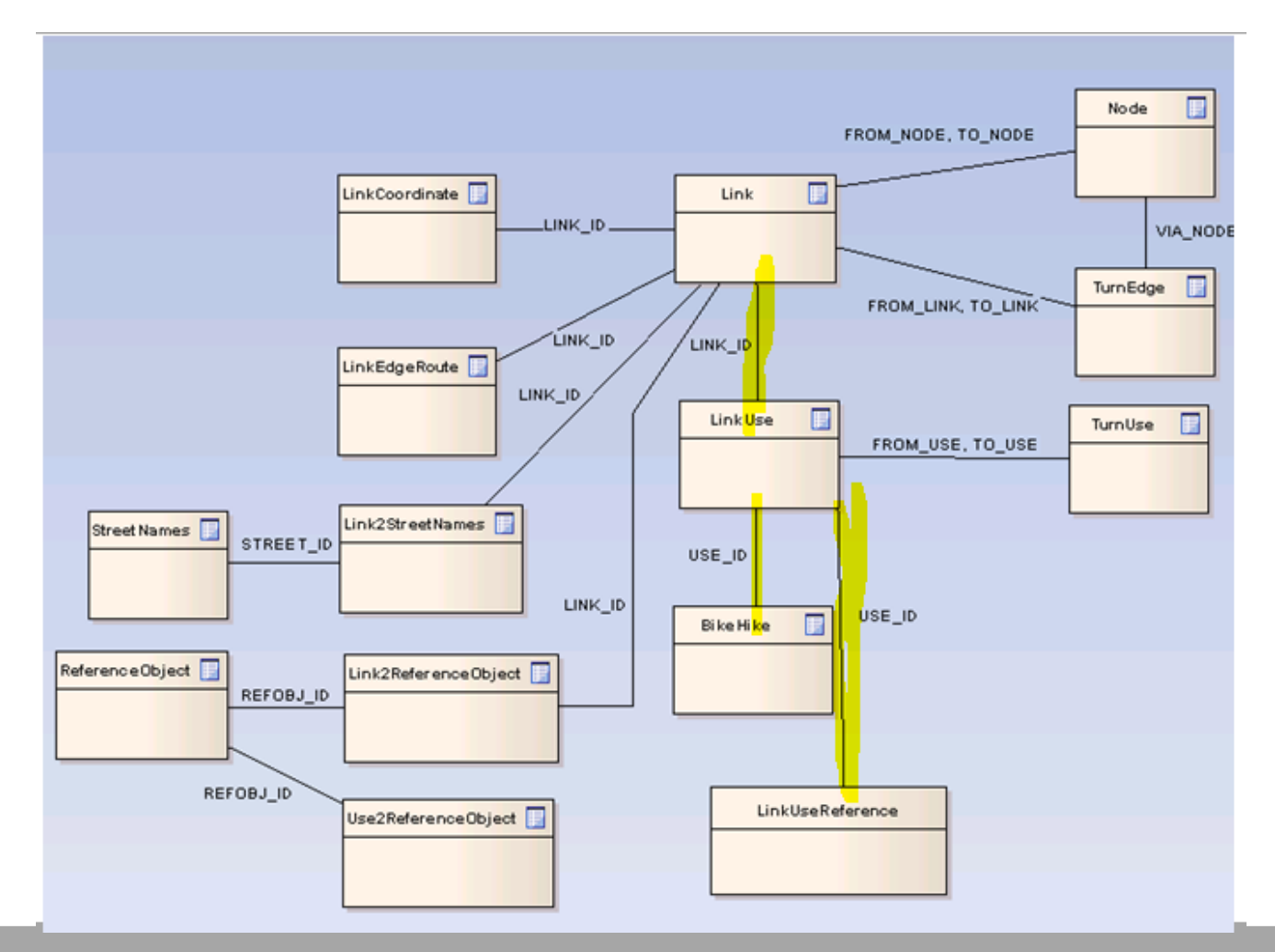

• Radattribute hängen am Nutzungsstreifen!

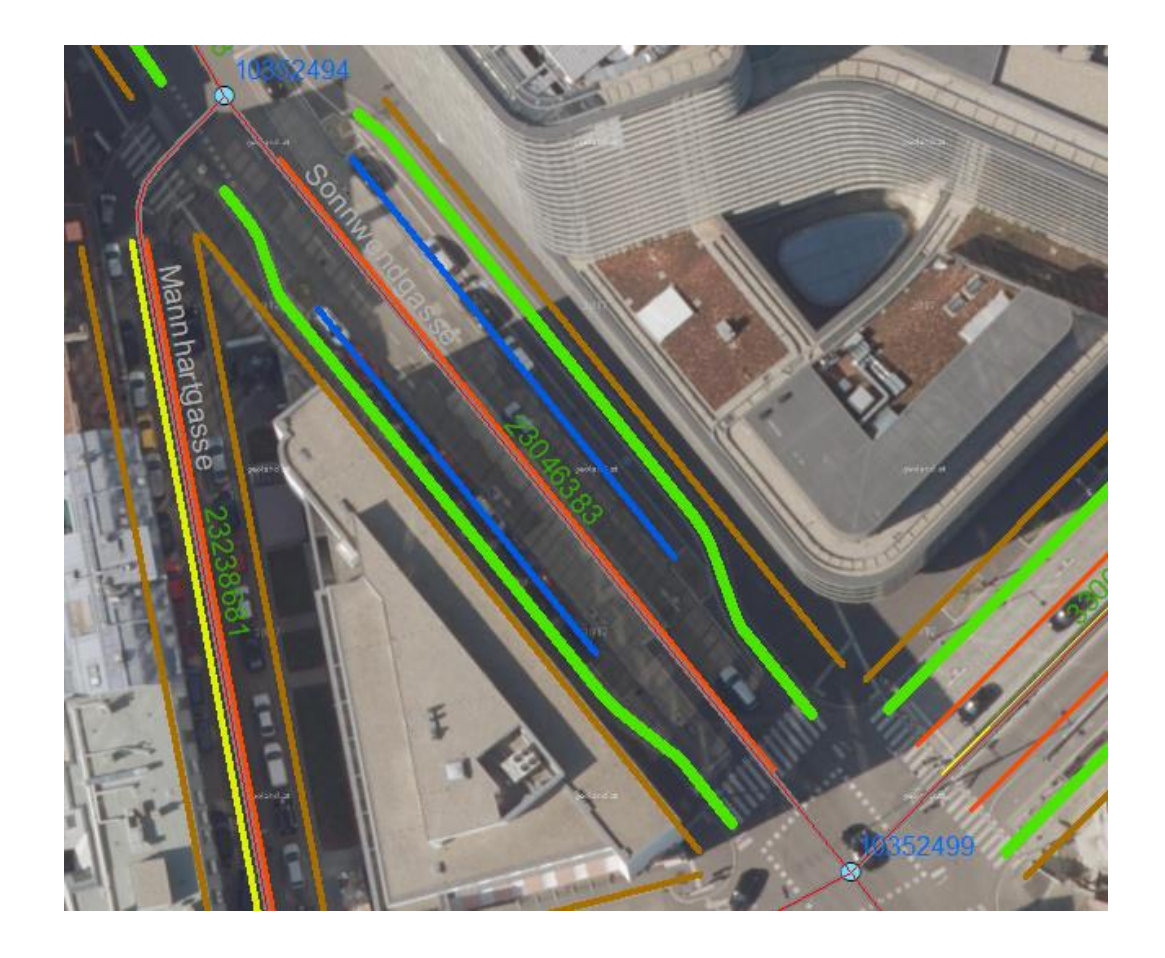

**ÖVDAT** 

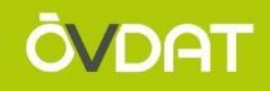

## • Straßenquerschnitt gebildet

```
ESELECT 1.1ink_id, 1.name1, y.name AS TYPE, x.offset, x.width, x.use_access_tow,
 x.use access bkw, br.bikefeaturetow, br.bikefeaturebkw FROM
 (SELECT * FROM IDF LINK VAO WHERE LINK ID=23046383) 1
 INNER JOIN
 (SELECT * FROM IDF LINKUSE VAO) x
 ON x.link id=1.link id
 LEFT JOIN
 (SELECT * FROM IDF BIKEHIKE VAO) br
 ON br.use id=x.use id
 LEFT JOIN GIPAT. LUT BASETYPE Y
 ON y.id=x.basetype ORDER BY OFFSET;
```
#### Abfrageergebnis X

图 M for SQL | Alle Zeilen abgerufen: 7 in 10,482 Sekunden

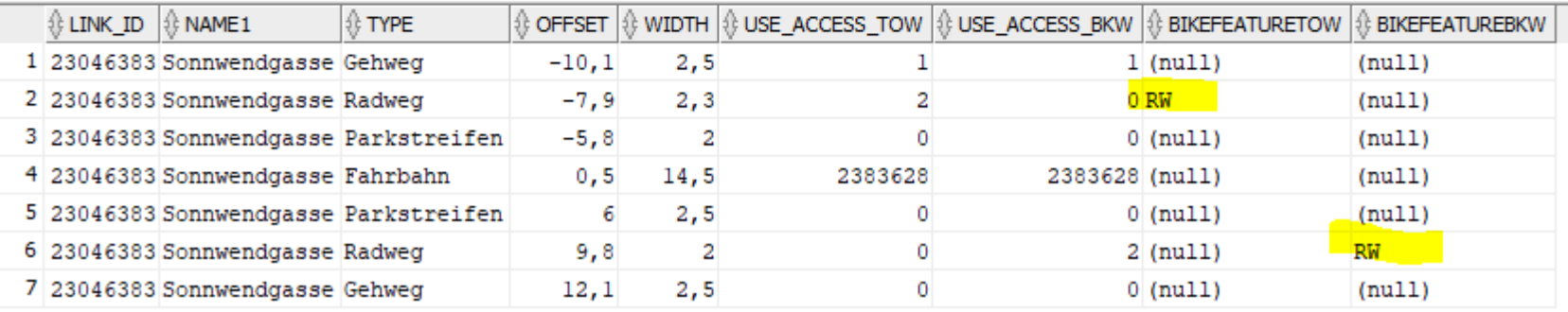

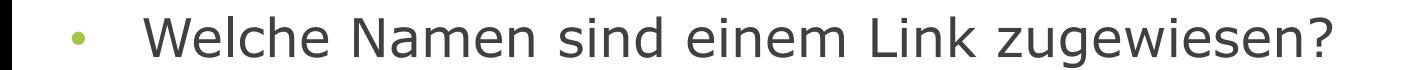

- Welche Abbiegerelationen existieren an einem Knoten für PKW?
- Ich möchte auf die GIP Daten referenzieren
- Welche Eigenschaften hat der Link für Radrouting?
- **Welche Links sind eine Brücke oder ein Tunnel?**

#### **Wo gibt es Brücken?**

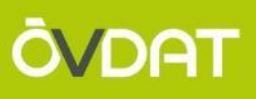

• Brücken sind lineare Verortungsobjekte

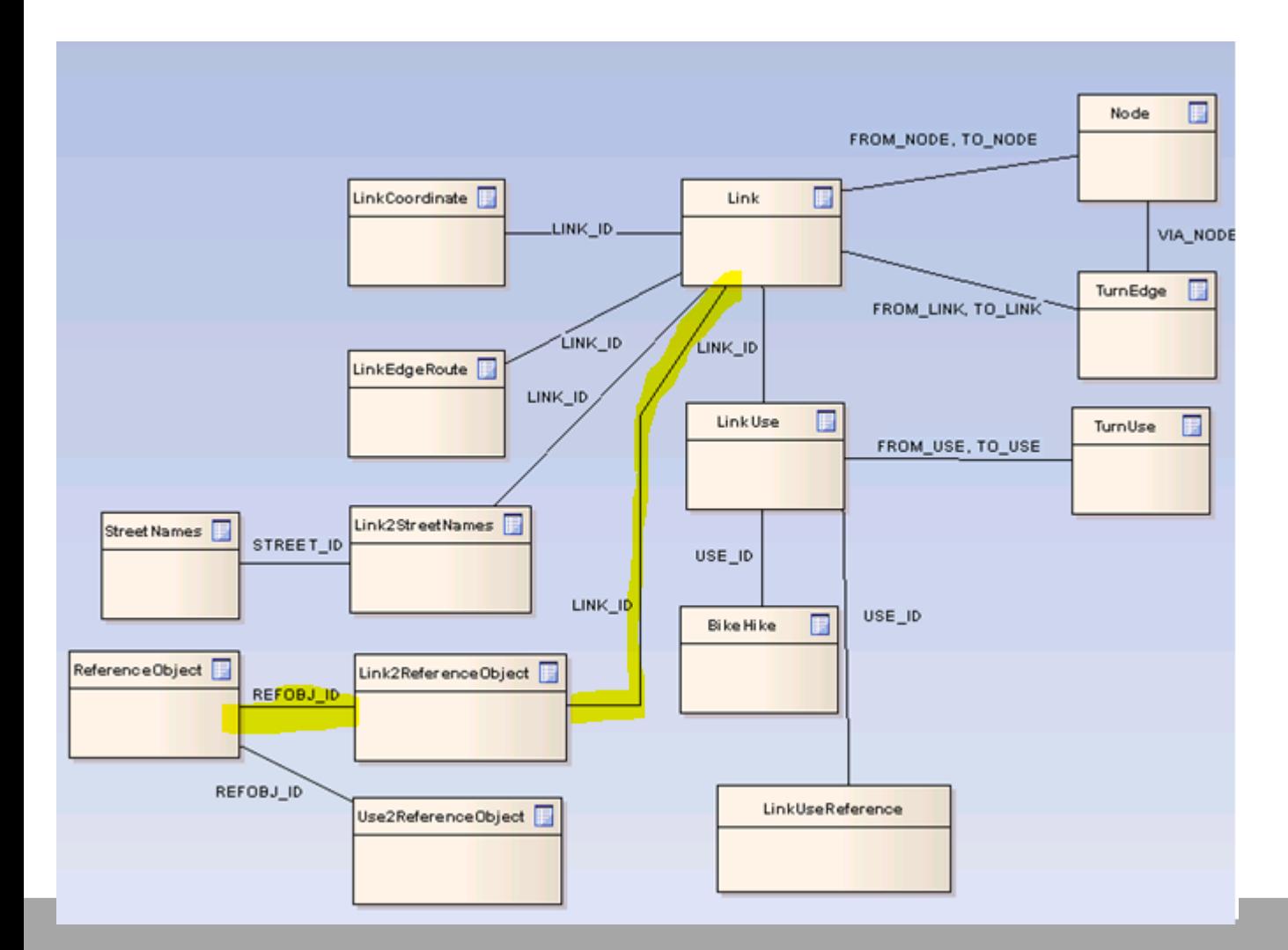

#### **Wo gibt es Brücken?**

- Abfrage der Links mit Brücken im Land Vorarlberg
- 1 Brücke kann n Links referenzieren!

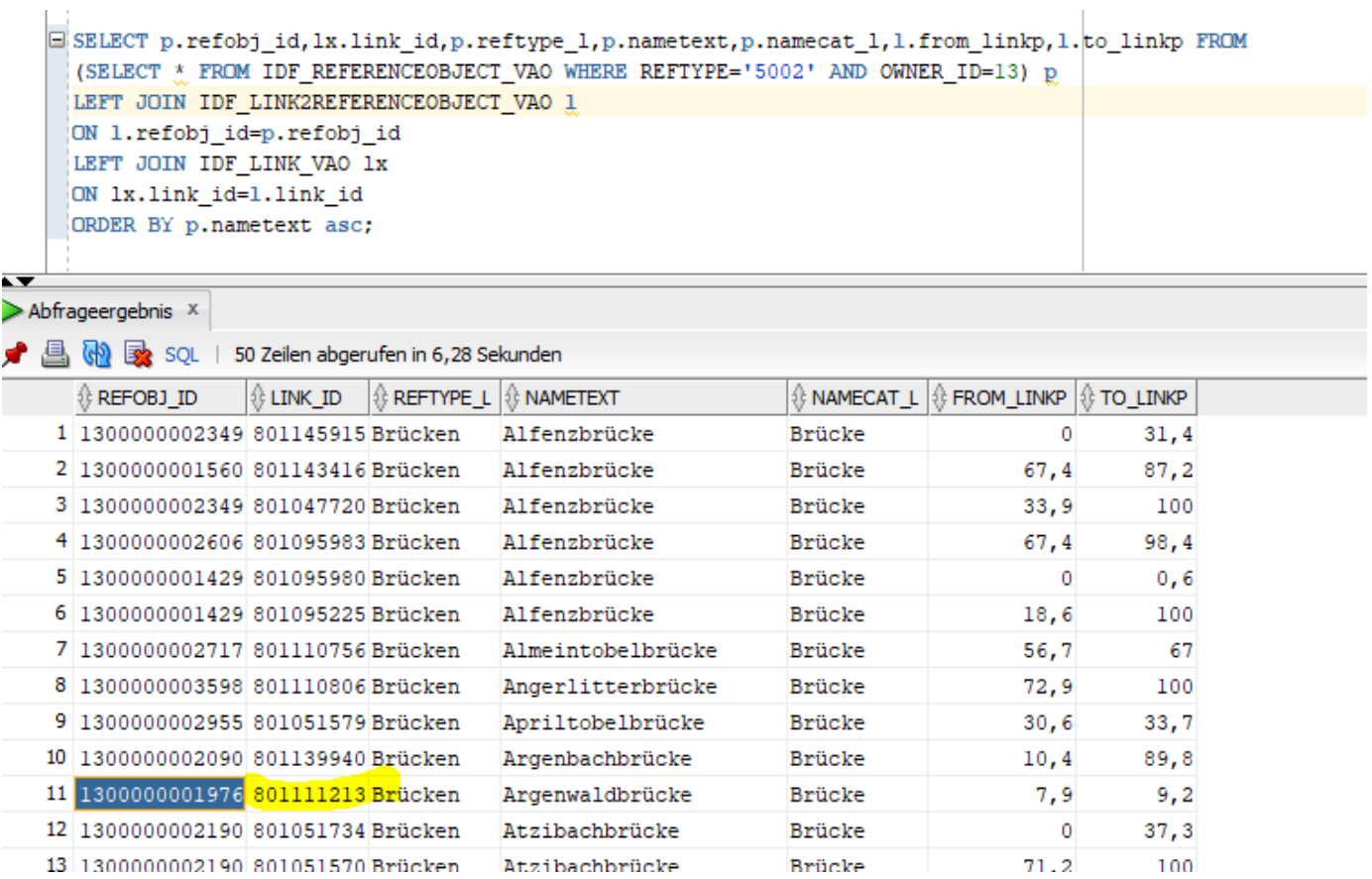

#### **Wo gibt es Brücken?**

- Abfrage der Links mit Brücken im Land Vorarlberg
- 1 Brücke kann n Links referenzieren!

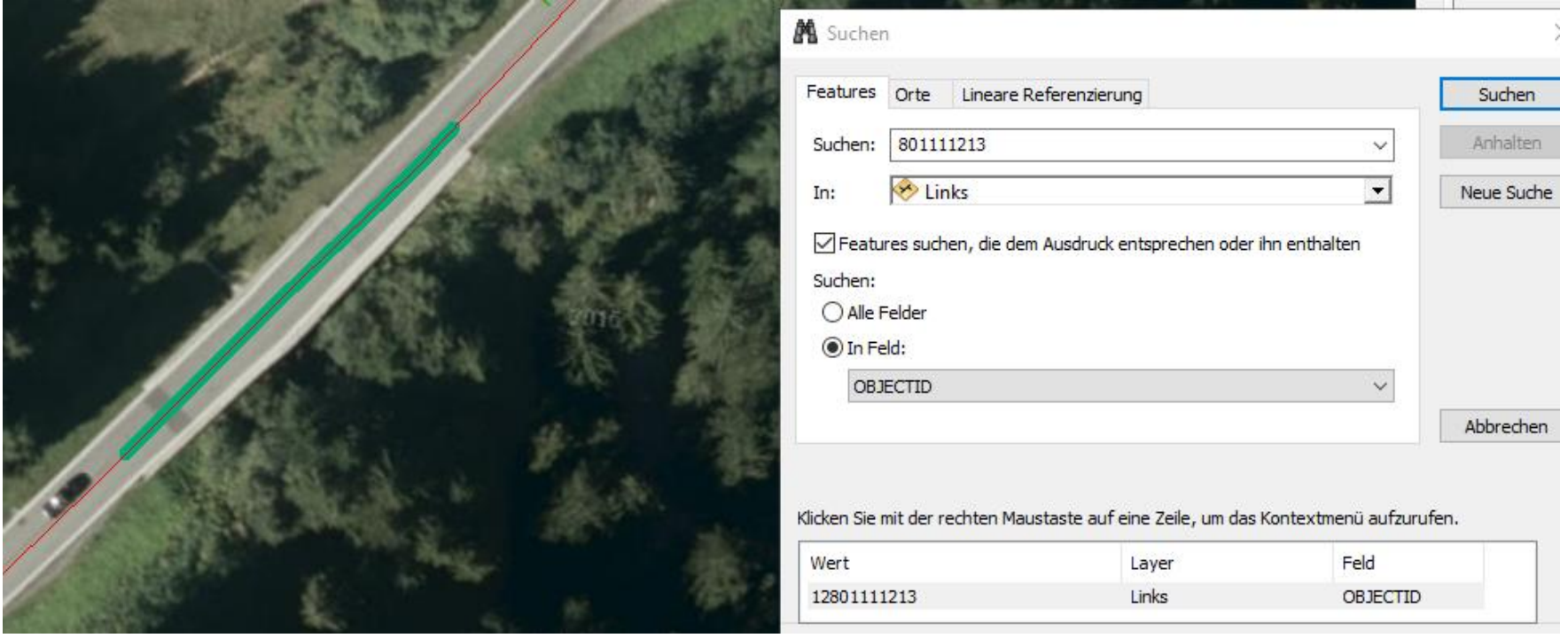

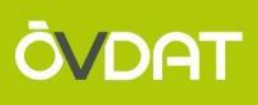

# **FRAGEN?**

# Jederzeit auch gerne an gip@its-viennaregion.at

AGIT 2019 Salzburg 70